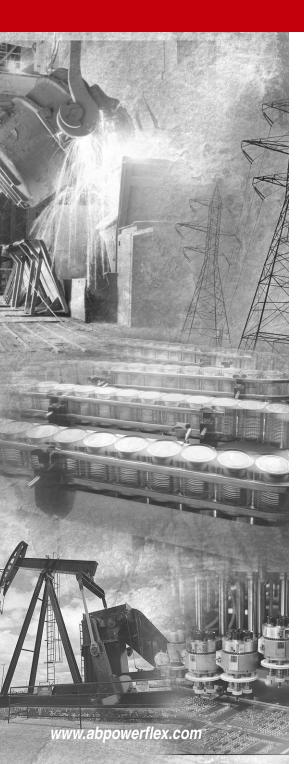

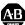

## Allen-Bradley

# Power [ ]

## **Adjustable** Frequency AC **Drive**

FRN 6.xx

**User Manual** 

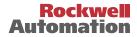

## **Important User Information**

Solid state equipment has operational characteristics differing from those of electromechanical equipment. *Safety Guidelines for the Application, Installation and Maintenance of Solid State Controls* (Publication SGI-1.1 available from your local Rockwell Automation sales office or online at http://

www.rockwellautomation.com/literature) describes some important differences between solid state equipment and hard-wired electromechanical devices. Because of this difference, and also because of the wide variety of uses for solid state equipment, all persons responsible for applying this equipment must satisfy themselves that each intended application of this equipment is acceptable.

In no event will Rockwell Automation, Inc. be responsible or liable for indirect or consequential damages resulting from the use or application of this equipment.

The examples and diagrams in this manual are included solely for illustrative purposes. Because of the many variables and requirements associated with any particular installation, Rockwell Automation, Inc. cannot assume responsibility or liability for actual use based on the examples and diagrams.

No patent liability is assumed by Rockwell Automation, Inc. with respect to use of information, circuits, equipment, or software described in this manual.

Reproduction of the contents of this manual, in whole or in part, without written permission of Rockwell Automation, Inc. is prohibited.

Throughout this manual, when necessary we use notes to make you aware of safety considerations.

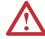

**WARNING:** Identifies information about practices or circumstances that can cause an explosion in a hazardous environment, which may lead to personal injury or death, property damage, or economic loss.

**Important:** Identifies information that is critical for successful application and understanding of the product.

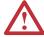

**ATTENTION:** Identifies information about practices or circumstances that can lead to personal injury or death, property damage, or economic loss. Attentions help you:

- identify a hazard
- avoid the hazard
- recognize the consequences

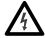

**Shock Hazard** labels may be located on or inside the equipment (e.g., drive or motor) to alert people that dangerous voltage may be present.

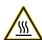

**Burn Hazard** labels may be located on or inside the equipment (e.g., drive or motor) to alert people that surfaces may be at dangerous temperatures.

## Summary of Changes

The information below summarizes changes made for the June 2013 PowerFlex 4 *User Manual*, Publication 22A-UM001J-EN-E.

| Description of New or Updated Information                 | See Page(s)             |
|-----------------------------------------------------------|-------------------------|
| Minimum Enclosure Volume column and new footnotes added.  | <u>1-7</u> , <u>A-2</u> |
| Drive, Fuse & Circuit Breaker Ratings topic updated.      | <u>A-1</u>              |
| Electronic Motor Overload Protection description updated. | <u>A-3</u>              |

The information below summarizes changes made for the September 2010 PowerFlex 4 *User Manual*, Publication 22A-UM001I-EN-E.

| Description of New or Updated Information                        | See Page(s) |
|------------------------------------------------------------------|-------------|
| Parameters A117 [Bus Reg Mode] and A118 [Comm Write Mode] added. | <u>3-13</u> |

The information below summarizes changes made for the July 2010 PowerFlex 4 *User Manual*. Publication 22A-UM001H-EN-E.

| Description of New or Updated Information | See Page(s) |
|-------------------------------------------|-------------|
| Start and Speed Reference Control         | <u>1-18</u> |

The information below summarizes changes made for the March 2007 PowerFlex 4 *User Manual*, Publication 22A-UM001G-EN-E.

| Description of New or Updated Information                                               | See Page(s) |
|-----------------------------------------------------------------------------------------|-------------|
| Minimum Mounting Clearances clarified.                                                  | <u>1-2</u>  |
| Footnote (2) on Bulletin 140M catalog edited.                                           | <u>1-7</u>  |
| Graphic for Analog Input, PTC wiring example corrected.                                 | 1-14        |
| Stop Drive icon and related warning text removed for parameter A110 [Anlg In 0-10V Lo]. | <u>3-25</u> |
| New information on reading register address 8192 added.                                 | <u>C-3</u>  |
| New information on reading register address 8193 added.                                 | <u>C-4</u>  |

The information below summarizes changes made for the September 2005 PowerFlex 4 *User Manual*, Publication 22A-UM001F-EN-E.

| Description of New or Updated Information                                       | See Page(s) |
|---------------------------------------------------------------------------------|-------------|
| Attention statement clarified.                                                  | <u>1-3</u>  |
| 240V AC – 3-Phase 3.7 kW (5.0 Hp) drive fuse rating revised to 30 amps.         | 1-7, A-2    |
| Analog Input, PTC wiring example added.                                         | <u>1-14</u> |
| Attention statement added to Multiple Digital Input Connections wiring example. | 1-17        |
| Parameter P043 [Motor OL Ret] added.                                            | <u>3-12</u> |

| Description of New or Updated Information See Page             |             |  |  |  |
|----------------------------------------------------------------|-------------|--|--|--|
| Attention statement added to parameter A082 [DB Resistor Sel]. | <u>3-18</u> |  |  |  |
| External Comm Options, Compact I/O added to Table B.G.         | <u>B-4</u>  |  |  |  |
| Modbus function code 16 added.                                 | <u>C-2</u>  |  |  |  |

## **Table of Contents**

| Preface    | Overview            |                                                                                                    |
|------------|---------------------|----------------------------------------------------------------------------------------------------|
|            |                     | Who Should Use this Manual? P-1 Reference Materials P-1 Manual Conventions P-2 Drive Frame Sizes P-2 General Precautions P-3 Catalog Number Explanation P-4                                                                                          |
| Chapter 1  | Installation/Wiring |                                                                                                    |
|            |                     | Opening the Cover1-1Mounting Considerations1-2AC Supply Source Considerations1-3General Grounding Requirements1-4Fuses and Circuit Breakers1-6Power Wiring1-8I/O Wiring Recommendations1-11Start and Speed Reference Control1-18EMC Instructions1-20 |
| Chapter 2  | Start Up            |                                                                                                    |
|            |                     | Prepare For Drive Start-Up                                                                                                    |
| Chapter 3  | Programming and     | Parameters                                                                                                    |
|            |                     | About Parameters       3-1         Parameter Organization       3-2         Display Group       3-3         Basic Program Group       3-8         Advanced Program Group       3-13         Parameter Cross Reference – by Name       3-27           |
| Chapter 4  | Troubleshooting     |                                                                                                    |
|            |                     | Drive Status                                                                                                    |
| Appendix A | Supplemental Driv   | re Information                                                                                                    |
|            |                     | Drive, Fuse & Circuit Breaker Ratings A-1<br>Specifications                                                                                                    |
| Appendix B | Accessories and I   | Dimensions                                                                                                    |
|            |                     | Product Selection                                                                                                    |

| Appendix C | RS485 (DSI) Protocol                |
|------------|-------------------------------------|
| • •        | Network Wiring                      |
|            | Parameter Configuration             |
|            | Supported Modbus Function Codes C-  |
|            | Writing (06) Logic Command Data C-  |
|            | Writing (06) Reference              |
|            | Reading (03) Logic Status Data C-   |
|            | Reading (03) Feedback               |
|            | Reading (03) Drive Error Codes C-   |
|            | Reading (03) and Writing (06) Drive |
|            | Parameters                          |
|            | Additional Information              |
| Appendix D | RJ45 DSI Splitter Cable             |
| ••         | Connectivity Guidelines             |
|            | DSI Cable Accessories               |
|            | Connecting an RS-485 Network D-     |
| Index      |                                     |

## **Overview**

The purpose of this manual is to provide you with the basic information needed to install, start-up and troubleshoot the PowerFlex 4 Adjustable Frequency AC Drive.

| For information on          | See page   |
|-----------------------------|------------|
| Who Should Use this Manual? | <u>P-1</u> |
| Reference Materials         | <u>P-1</u> |
| Manual Conventions          | <u>P-2</u> |
| <u>Drive Frame Sizes</u>    | <u>P-2</u> |
| General Precautions         | P-3        |
| Catalog Number Explanation  | <u>P-4</u> |

## Who Should Use this Manual?

This manual is intended for qualified personnel. You must be able to program and operate Adjustable Frequency AC Drive devices. In addition, you must have an understanding of the parameter settings and functions.

## **Reference Materials**

The following manuals are recommended for general drive information:

| Title                                                                                               | Publication  | Available Online at                       |
|----------------------------------------------------------------------------------------------------|--------------|-------------------------------------------|
| Wiring and Grounding<br>Guidelines for Pulse Width<br>Modulated (PWM) AC Drives                     | DRIVES-IN001 |                                           |
| Preventive Maintenance of<br>Industrial Control and Drive<br>System Equipment                       | DRIVES-SB001 |                                           |
| Safety Guidelines for the<br>Application, Installation and<br>Maintenance of Solid State<br>Control | SGI-1.1      | www.rockwellautomation.com/<br>literature |
| A Global Reference Guide for<br>Reading Schematic Diagrams                                          | 0100-2.10    |                                           |
| Guarding Against Electrostatic<br>Damage                                                            | 8000-4.5.2   |                                           |

## **Manual Conventions**

- In this manual we refer to the PowerFlex 4 Adjustable Frequency AC Drive as: drive. PowerFlex 4 or PowerFlex 4 Drive.
- Parameter numbers and names are shown in this format:

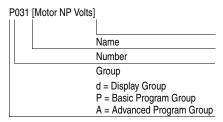

 The following words are used throughout the manual to describe an action:

| Word       | Meaning                                |
|------------|----------------------------------------|
| Can        | Possible, able to do something         |
| Cannot     | Not possible, not able to do something |
| May        | Permitted, allowed                     |
| Must       | Unavoidable, you must do this          |
| Shall      | Required and necessary                 |
| Should     | Recommended                            |
| Should Not | Not Recommended                        |

## **Drive Frame Sizes**

Similar PowerFlex 4 drive sizes are grouped into frame sizes to simplify spare parts ordering, dimensioning, etc. A cross reference of drive catalog numbers and their respective frame sizes is provided in <a href="https://example.com/appendix-B">Appendix B</a>.

## **General Precautions**

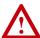

**ATTENTION:** The drive contains high voltage capacitors which take time to discharge after removal of mains supply. Before working on drive, ensure isolation of mains supply from line inputs [R, S, T (L1, L2, L3)]. Wait three minutes for capacitors to discharge to safe voltage levels. Failure to do so may result in personal injury or death.

Darkened display LEDs is not an indication that capacitors have discharged to safe voltage levels.

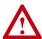

**ATTENTION:** Only qualified personnel familiar with adjustable frequency AC drives and associated machinery should plan or implement the installation, start-up and subsequent maintenance of the system. Failure to comply may result in personal injury and/or equipment damage.

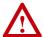

ATTENTION: This drive contains ESD (Electrostatic Discharge) sensitive parts and assemblies. Static control precautions are required when installing, testing, servicing or repairing this assembly. Component damage may result if ESD control procedures are not followed. If you are not familiar with static control procedures, reference A-B publication 8000-4.5.2, "Guarding Against Electrostatic Damage" or any other applicable ESD protection handbook.

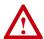

**ATTENTION:** An incorrectly applied or installed drive can result in component damage or a reduction in product life. Wiring or application errors, such as, undersizing the motor, incorrect or inadequate AC supply, or excessive ambient temperatures may result in malfunction of the system.

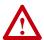

**ATTENTION:** The bus regulator function is extremely useful for preventing nuisance overvoltage faults resulting from aggressive decelerations, overhauling loads, and eccentric loads. However, it can also cause either of the following two conditions to occur.

- 1. Fast positive changes in input voltage or imbalanced input voltages can cause uncommanded positive speed changes;
- 2. Actual deceleration times can be longer than commanded deceleration times

However, a "Stall Fault" is generated if the drive remains in this state for 1 minute. If this condition is unacceptable, the bus regulator must be disabled (see parameter A117). In addition, installing a properly sized dynamic brake resistor will provide equal or better performance in most cases.

## **Catalog Number Explanation**

| 1-3                                    | 4                                        | 5                                                                            | 6-8              | 9                                              | 10                       | 11                                                                                    | 12 <sup>(1)</sup>               | 13-14                                |
|----------------------------------------|------------------------------------------|------------------------------------------------------------------------------|------------------|------------------------------------------------|--------------------------|---------------------------------------------------------------------------------------|---------------------------------|--------------------------------------|
| 22A                                    | -                                        | Α                                                                            | 1P5              | N                                              | 1                        | 1                                                                                     | 4                               | AA                                   |
| )rive                                  | Dash                                     | Voltage Rating                                                               | Rating           | Enclosure                                      | HIM                      | Emission Class                                                                        | Туре                            | Optional                             |
| <u>Code</u><br>22A F                   | PowerFlo                                 | ex 4                                                                         |                  |                                                |                          | Code Rating                                                                           | Version<br>No Brake<br>Standard | e IGBT                               |
|                                        | V 2                                      | Voltage Ph.<br>120V AC 1<br>240V AC 1<br>240V AC 3                           |                  |                                                |                          | 0 Not Filter<br>1 Filtered                                                            |                                 |                                      |
|                                        |                                          | 480V AC 3                                                                    |                  | <u>Cor</u><br>1                                |                          | erface Module<br>ed Keypad                                                            | AA F                            | Purpose Reserved for custom firmware |
|                                        |                                          |                                                                              | N<br>F<br>H      | Flange<br>Replac                               | Mount<br>Mount<br>cement | - IP 20 (NEMA Ty<br>t - IP 20 (NEMA T<br>t Plate Drive - IP 2<br>tory for ordering in | ype Open<br>0 (NEMA             | Type Open)                           |
| Output (                               | Current<br>Amps                          | @ 100-120V Input                                                             |                  | utput Curren                                   |                          | 0-240V Input, NO E<br><b>N (HP)</b>                                                   | BRAKE                           |                                      |
| 1P5<br>2P3<br>4P5<br>6P0               | 1.5<br>2.3<br>4.5<br>6.0                 | 0.2 (0.25)<br>0.4 (0.5)<br>0.75 (1.0)<br>1.1 (1.5)                           | 1<br>2<br>3<br>6 | P4 1.4<br>P1 2.1<br>P6 3.6<br>P8 6.8<br>P6 9.6 | 0.<br>0.<br>0.<br>1.     | 2 (0.25)<br>4 (0.5)<br>75 (1.0)<br>5 (2.0)<br>2 (3.0)                                 |                                 |                                      |
| Output (                               | Current<br>Amps                          | @ 200-240V Input                                                             |                  | utput Curren                                   |                          | 0-480V Input<br><b>N (HP)</b>                                                         |                                 |                                      |
| 1P5<br>2P3<br>4P5<br>8P0<br>012<br>017 | 1.5<br>2.3<br>4.5<br>8.0<br>12.0<br>17.5 | 0.2 (0.25)<br>0.4 (0.5)<br>0.75 (1.0)<br>1.5 (2.0)<br>2.2 (3.0)<br>3.7 (5.0) | 1<br>2<br>4<br>6 | P4 1.4<br>P3 2.3<br>P0 4.0<br>P0 6.0<br>P7 8.7 | 0.<br>0.<br>1.<br>2.     | 4 (0.5)<br>75 (1.0)<br>5 (2.0)<br>2 (3.0)<br>7 (5.0)                                  |                                 |                                      |

<sup>(1)</sup> Position 12 of the Catalog Number now indicates drive type. All PowerFlex 4 drives are equipped with RS485 communication.

## Installation/Wiring

This chapter provides information on mounting and wiring the PowerFlex 4 Drive.

| For information on              | See page   |
|---------------------------------|------------|
| Opening the Cover               | <u>1-1</u> |
| Mounting Considerations         | <u>1-2</u> |
| AC Supply Source Considerations | 1-3        |
| General Grounding Requirements  | <u>1-4</u> |

| For information on         | See page    |
|----------------------------|-------------|
| Fuses and Circuit Breakers | <u>1-6</u>  |
| Power Wiring               | <u>1-8</u>  |
| I/O Wiring                 | 1-11        |
| <u>Recommendations</u>     |             |
| EMC Instructions           | <u>1-20</u> |

Most start-up difficulties are the result of incorrect wiring. Every precaution must be taken to assure that the wiring is done as instructed. All items must be read and understood before the actual installation begins.

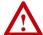

**ATTENTION:** The following information is merely a guide for proper installation. Rockwell Automation, Inc. cannot assume responsibility for the compliance or the noncompliance to any code, national, local or otherwise for the proper installation of this drive or associated equipment. A hazard of personal injury and/or equipment damage exists if codes are ignored during installation.

## **Opening the Cover**

- 1. Press and hold in the tabs on each side of the cover.
- 2. Pull the cover out and up to release.

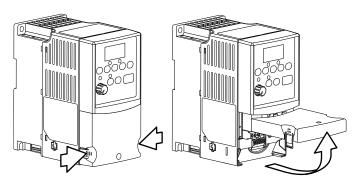

## **Mounting Considerations**

- Mount the drive upright on a flat, vertical and level surface.
  - Install on 35 mm DIN Rail.
  - Install with screws.

Table 1.A Screw Mounting Recommendations

| Minimum Panel Thickness | Screw Size | Mounting Torque             |
|-------------------------|------------|-----------------------------|
| 1.9 mm (0.0747 in.)     | M4 (#8-32) | 1.56-1.96 N-m (14-17 lbin.) |

- Protect the cooling fan by avoiding dust or metallic particles.
- Do not expose to a corrosive atmosphere.
- · Protect from moisture and direct sunlight.

## **Minimum Mounting Clearances**

Refer to Appendix B for mounting dimensions.

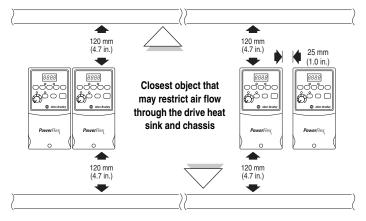

## Mounting Option A No clearance required between drives.

**Mounting Option B** 

## Ambient Operating Temperatures Table 1.B Enclosure and Clearance Requirements

| Ambient Temperature |              | Enclosure Rating                      | Minimum Mounting      |  |
|---------------------|--------------|---------------------------------------|-----------------------|--|
| Minimum             | Maximum      |                                       | Clearances            |  |
|                     | 40°C (104°F) | IP 20/Open Type                       | Use Mounting Option A |  |
| -10°C (14°F)        | 40 0 (104 F) | IP 30/NEMA 1/UL Type 1 <sup>(1)</sup> | Use Mounting Option B |  |
|                     | 50°C (122°F) | IP 20/Open Type                       | Use Mounting Option B |  |

<sup>(1)</sup> Rating requires installation of the PowerFlex 4 IP 30/NEMA 1/UL Type 1 option kit.

#### **Debris Protection**

A plastic top panel is included with the drive. Install the panel to prevent debris from falling through the vents of the drive housing during installation. Remove the panel for IP 20/Open Type applications.

### Storage

- Store within an ambient temperature range of  $-40^{\circ}$  to  $+85^{\circ}$ C.
- Store within a relative humidity range of 0% to 95%, non-condensing.
- Do not expose to a corrosive atmosphere.

## **AC Supply Source Considerations**

## **Ungrounded Distribution Systems**

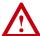

**ATTENTION:** PowerFlex 4 drives contain protective MOVs that are referenced to ground. These devices must be disconnected if the drive is installed on an ungrounded or resistive grounded distribution system.

#### Disconnecting MOVs

To prevent drive damage, the MOVs connected to ground shall be disconnected if the drive is installed on an ungrounded distribution system where the line-to-ground voltages on any phase could exceed 125% of the nominal line-to-line voltage. To disconnect these devices, remove the jumper shown in the Figures 1.1 and 1.2.

- 1. Turn the screw counterclockwise to loosen.
- **2.** Pull the jumper completely out of the drive chassis.
- **3.** Tighten the screw to keep it in place.

Figure 1.1 Jumper Location (A Frame Shown)

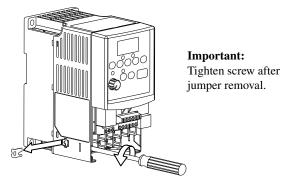

Figure 1.2 Phase to Ground MOV Removal

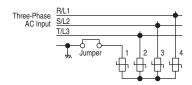

### Input Power Conditioning

The drive is suitable for direct connection to input power within the rated voltage of the drive (see <u>Appendix A</u>). Listed in <u>Table 1.C</u> are certain input power conditions which may cause component damage or reduction in product life. If any of the conditions exist, as described in <u>Table 1.C</u>, install one of the devices listed under the heading *Corrective Action* on the line side of the drive.

**Important:** Only one device per branch circuit is required. It should be mounted closest to the branch and sized to handle the total current of the branch circuit.

Table 1.C Input Power Conditions

| Input Power Condition                                               | Corrective Action                                              |  |
|---------------------------------------------------------------------|----------------------------------------------------------------|--|
| Low Line Impedance (less than 1% line reactance)                    | Install Line Reactor <sup>(1)</sup>                            |  |
| Greater than 120 kVA supply transformer                             | or Isolation Transformer                                       |  |
| Line has power factor correction capacitors                         |                                                                |  |
| Line has frequent power interruptions                               |                                                                |  |
| Line has intermittent noise spikes in excess of 6000V (lightning)   |                                                                |  |
| Phase to ground voltage exceeds 125% of normal line to line voltage | Remove MOV jumper to grou     or Install Isolation Transformer |  |
| Ungrounded distribution system                                      | with grounded secondary if necessary.                          |  |

<sup>(1)</sup> Refer to <u>Appendix B</u> for accessory ordering information.

## **General Grounding Requirements**

The drive Safety Ground - (PE) must be connected to system ground. Ground impedance must conform to the requirements of national and local industrial safety regulations and/or electrical codes. The integrity of all ground connections should be periodically checked.

Figure 1.3 Typical Grounding

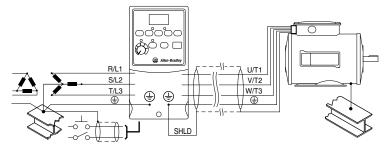

### **Ground Fault Monitoring**

If a system ground fault monitor (RCD) is to be used, only Type B (adjustable) devices should be used to avoid nuisance tripping.

## Safety Ground - (+) (PE)

This is the safety ground for the drive that is required by code. One of these points must be connected to adjacent building steel (girder, joist), a floor ground rod or bus bar. Grounding points must comply with national and local industrial safety regulations and/or electrical codes.

#### Motor Ground

The motor ground must be connected to one of the ground terminals on the drive.

#### Shield Termination - SHLD

Either of the safety ground terminals located on the power terminal block provides a grounding point for the motor cable shield. The **motor cable** shield connected to one of these terminals (drive end) should also be connected to the motor frame (motor end). Use a shield terminating or EMI clamp to connect the shield to the safety ground terminal. The conduit box option may be used with a cable clamp for a grounding point for the cable shield.

When shielded cable is used for **control and signal wiring**, the shield should be grounded at the source end only, not at the drive end.

## **RFI Filter Grounding**

Using single phase drives with integral filter, or an external filter with any drive rating, may result in relatively high ground leakage currents. Therefore, the **filter must only be used in installations with grounded AC supply systems and be permanently installed and solidly grounded** (bonded) to the building power distribution ground. Ensure that the incoming supply neutral is solidly connected (bonded) to the same building power distribution ground. Grounding must not rely on flexible cables and should not include any form of plug or socket that would permit inadvertent disconnection. Some local codes may require redundant ground connections. The integrity of all connections should be periodically checked.

## **Fuses and Circuit Breakers**

The PowerFlex 4 does not provide branch short circuit protection. This product should be installed with either input fuses or an input circuit breaker. National and local industrial safety regulations and/or electrical codes may determine additional requirements for these installations.

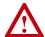

**ATTENTION:** To guard against personal injury and/or equipment damage caused by improper fusing or circuit breaker selection, use only the recommended line fuses/circuit breakers specified in this section.

### **Fusing**

The PowerFlex 4 has been UL tested and approved for use with input fuses. The ratings in the table that follows are the minimum recommended values for use with each drive rating. The devices listed in this table are provided to serve as a guide.

## Bulletin 140M (Self-Protected Combination Controller)/UL489 Circuit Breakers

When using Bulletin 140M or UL489 rated circuit breakers, the guidelines listed below must be followed in order to meet the NEC requirements for branch circuit protection.

- Bulletin 140M can be used in single and group motor applications.
- Bulletin 140M can be used up stream from the drive without the need for fuses

| Voltage<br>Rating                | Drive Rating kW (HP)                                                         | Fuse Rating <sup>(1)</sup> Amps | <b>140M<sup>(2) (3)</sup></b> Catalog No.                                                    | Recommended<br>MCS Contactors<br>Catalog No.                   | Min. Enclosure<br>Volume <sup>(4)</sup><br>Inches <sup>3</sup> |
|----------------------------------|------------------------------------------------------------------------------|---------------------------------|----------------------------------------------------------------------------------------------|----------------------------------------------------------------|----------------------------------------------------------------|
| 120V AC –<br>1-Phase             | 0.2 (0.25)<br>0.4 (0.5)<br>0.75 (1.0)<br>1.1 (1.5)                           | 10<br>15<br>30<br>40            | 140M-C2E-C10<br>140M-C2E-C16<br>140M-D8E-C20<br>140M-F8E-C32                                 | 100-C09<br>100-C12<br>100-C23<br>100-C37                       | 1655<br>1655<br>1655<br>1655                                   |
| 240V AC –<br>1-Phase<br>NO BRAKE | 0.2 (0.25)<br>0.4 (0.5)<br>0.75 (1.0)<br>1.5 (2.0)<br>2.2 (3.0)              | 6<br>10<br>15<br>25<br>30       | 140M-C2E-B40<br>140M-C2E-B63<br>140M-C2E-C16<br>140M-C2E-C16<br>140M-D8E-C25                 | 100-C09<br>100-C09<br>100-C12<br>100-C16<br>100-C23            | 1655<br>1655<br>1655<br>1655<br>1655                           |
| 240V AC –<br>1-Phase             | 0.2 (0.25)<br>0.4 (0.5)<br>0.75 (1.0)<br>1.5 (2.0)                           | 10<br>10<br>15<br>30            | 140M-C2E-B63<br>140M-C2E-B63<br>140M-C2E-C16<br>140M-D8E-C20                                 | 100-C09<br>100-C09<br>100-C12<br>100-C23                       | 1655<br>1655<br>1655<br>1655                                   |
| 240V AC –<br>3-Phase             | 0.2 (0.25)<br>0.4 (0.5)<br>0.75 (1.0)<br>1.5 (2.0)<br>2.2 (3.0)<br>3.7 (5.0) | 3<br>6<br>10<br>15<br>25<br>30  | 140M-C2E-B25<br>140M-C2E-B40<br>140M-C2E-C10<br>140M-C2E-C16<br>140M-C2E-C16<br>140M-F8E-C25 | 100-C09<br>100-C09<br>100-C09<br>100-C12<br>100-C16<br>100-C23 | 1655<br>1655<br>1655<br>1655<br>1655<br>1655                   |
| 480V AC –<br>3-Phase             | 0.4 (0.5)<br>0.75 (1.0)<br>1.5 (2.0)<br>2.2 (3.0)<br>3.7 (5.0)               | 3<br>6<br>10<br>15<br>15        | 140M-C2E-B25<br>140M-C2E-B40<br>140M-C2E-B63<br>140M-C2E-C10<br>140M-C2E-C16                 | 100-C09<br>100-C09<br>100-C09<br>100-C09<br>100-C16            | 1655<br>1655<br>1655<br>1655<br>1655                           |

Table 1.D Minimum Recommended Branch Circuit Protective Devices

<sup>(1)</sup> Recommended Fuse Type: UL Class J, CC, T or Type BS88; 600V (550V) or equivalent.

<sup>(2)</sup> The AIC ratings of the Bulletin 140M Motor Protector Circuit Breakers may vary. See <u>Bulletin 140M Motor Protection Circuit Breakers Application Ratings</u>.

<sup>(3)</sup> Manual Self-Protected (Type E) Combination Motor Controller, UL listed for 208 Wye or Delta, 240 Wye or Delta, 480Y/277 or 600Y/347. Not UL listed for use on 480V or 600V Delta/Delta, corner ground, or high-resistance ground systems.

<sup>(4)</sup> When using a Manual Self-Protected (Type E) Combination Motor Controller, the drive must be installed in a ventilated or non-ventilated enclosure with the minimum volume specified in this column. Application specific thermal considerations may require a larger enclosure.

## **Power Wiring**

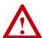

**ATTENTION:** National Codes and standards (NEC, VDE, BSI, etc.) and local codes outline provisions for safely installing electrical equipment. Installation must comply with specifications regarding wire types, conductor sizes, branch circuit protection and disconnect devices. Failure to do so may result in personal injury and/or equipment damage.

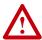

**ATTENTION:** To avoid a possible shock hazard caused by induced voltages, unused wires in the conduit must be grounded at both ends. For the same reason, if a drive sharing a conduit is being serviced or installed, all drives using this conduit should be disabled. This will help minimize the possible shock hazard from "cross coupled" power leads.

## Motor Cable Types Acceptable for 200-600 Volt Installations

#### General

A variety of cable types are acceptable for drive installations. For many installations, unshielded cable is adequate, provided it can be separated from sensitive circuits. As an approximate guide, allow a spacing of 0.3 meters (1 foot) for every 10 meters (32.8 feet) of length. In all cases, long parallel runs must be avoided. Do not use cable with an insulation thickness less than 15 mils (0.4 mm/0.015 in.). Do not route more than three sets of motor leads in a single conduit to minimize "cross talk". If more than three drive/motor connections per conduit are required, shielded cable must be used.

UL installations in 50°C ambient must use 600V, 75°C or 90°C wire. UL installations in 40°C ambient should use 600V, 75°C or 90°C wire. Use copper wire only. Wire gauge requirements and recommendations are based on 75 degree C. Do not reduce wire gauge when using higher temperature wire.

#### Unshielded

THHN, THWN or similar wire is acceptable for drive installation in dry environments provided adequate free air space and/or conduit fill rates limits are provided. **Do not use THHN or similarly coated wire in wet areas**. Any wire chosen must have a minimum insulation thickness of 15 mils and should not have large variations in insulation concentricity.

#### Shielded

| Location                         | Rating/Type                                                                                           | Description                                                                                                    |
|----------------------------------|----------------------------------------------------------------------------------------------------|----------------------------------------------------------------------------------------------------|
| Standard<br>(Option 1)           | 600V, 75°C or 90°C (167°F<br>or 194°F) RHH/RHW-2<br>Belden 29501-29507 or<br>equivalent               | <ul> <li>Four tinned copper conductors with XLPE insulation</li> <li>Foil shield and tinned copper drain wire with 85% braid coverage</li> <li>PVC jacket</li> </ul>                                                                          |
| Standard<br>(Option 2)           | Tray rated 600V, 75°C or<br>90°C (167°F or 194°F)<br>RHH/RHW-2<br>Shawflex 2ACD/3ACD or<br>equivalent | Three tinned copper conductors with XLPE insulation  5 mil single helical copper tape (25% overlap min.) with three bare copper grounds in contact with shield  PVC jacket                                                                    |
| Class I & II;<br>Division I & II | Tray rated 600V, 75°C or 90°C (167°F or 194°F) RHH/RHW-2                                              | <ul> <li>Three tinned copper conductors with XLPE insulation</li> <li>5 mil single helical copper tape (25% overlap min.) with three bare copper grounds in contact with shield</li> <li>PVC copper grounds on #10 AWG and smaller</li> </ul> |

#### Reflected Wave Protection

The drive should be installed as close to the motor as possible. Installations with long motor cables may require the addition of external devices to limit voltage reflections at the motor (reflected wave phenomena). See <u>Table 1.E</u> for recommendations.

The reflected wave data applies to all frequencies 2 to 16 kHz.

For 240V ratings, reflected wave effects do not need to be considered.

Table 1.E Maximum Cable Length Recommendations

| Reflected Wave   |                         |                                 |  |  |
|------------------|-------------------------|---------------------------------|--|--|
| 380-480V Ratings | Motor Insulation Rating | Motor Cable Only <sup>(1)</sup> |  |  |
|                  | 1000 Vp-p               | 15 meters (49 feet)             |  |  |
|                  | 1200 Vp-p               | 40 meters (131 feet)            |  |  |
|                  | 1600 Vp-p               | 170 meters (558 feet)           |  |  |

<sup>(1)</sup> Longer cable lengths can be achieved by installing devices on the output of the drive. Consult factory for recommendations.

### **Output Disconnect**

The drive is intended to be commanded by control input signals that will start and stop the motor. A device that routinely disconnects then reapplies output power to the motor for the purpose of starting and stopping the motor should not be used. If it is necessary to disconnect power to the motor with the drive outputting power, an auxiliary contact should be used to simultaneously disable drive control run commands.

## **Power Terminal Block**

The drive utilizes a finger guard over the power wiring terminals. To remove:

- 1. Press in and hold the locking tab.
- 2. Slide finger guard down and out.

Replace the finger guard when wiring is complete.

Figure 1.4 Power Terminal Block (A Frame Shown)

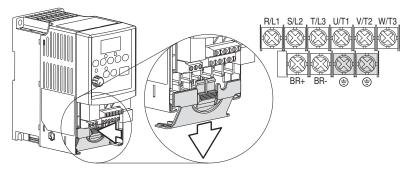

| Terminal         | Description                        |
|------------------|------------------------------------|
| R/L1, S/L2       | 1-Phase Input                      |
| R/L1, S/L2, T/L3 | 3-Phase Input                      |
| U/T1             | To Motor U/T1 Switch any two motor |
| V/T2             | To Motor V/T2 = (  leads to change |
| W/T3             | To Motor W/T3 forward direction.   |
| BR+, BR-         | Dynamic Brake Resistor Connection  |
| <u></u>          | Safety Ground - PE                 |

Table 1.F Power Terminal Block Specifications

| Frame | Maximum Wire Size <sup>(1)</sup> | Minimum Wire Size (1)        | Torque                   |  |
|-------|----------------------------------|------------------------------|--------------------------|--|
| A     | 3.3 mm <sup>2</sup> (12 AWG)     | 0.8 mm <sup>2</sup> (18 AWG) | 1700N m (16 10 lb in )   |  |
| В     | 5.3 mm <sup>2</sup> (10 AWG)     | 1.3 mm <sup>2</sup> (16 AWG) | 1.7-2.2 N-m (16-19 lbin. |  |

<sup>(1)</sup> Maximum/minimum sizes that the terminal block will accept - these are not recommendations.

## I/O Wiring Recommendations

### **Motor Start/Stop Precautions**

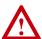

**ATTENTION:** A contactor or other device that routinely disconnects and reapplies the AC line to the drive to start and stop the motor can cause drive hardware damage. The drive is designed to use control input signals that will start and stop the motor. If used, the input device must not exceed one operation per minute or drive damage can occur.

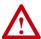

**ATTENTION:** The drive start/stop control circuitry includes solid-state components. If hazards due to accidental contact with moving machinery or unintentional flow of liquid, gas or solids exist, an additional hardwired stop circuit may be required to remove the AC line to the drive. When the AC line is removed, there will be a loss of any inherent regenerative braking effect that might be present - the motor will coast to a stop. An auxiliary braking method may be required.

Important points to remember about I/O wiring:

- Always use copper wire.
- Wire with an insulation rating of 600V or greater is recommended.
- Control and signal wires should be separated from power wires by at least 0.3 meters (1 foot).

Important: I/O terminals labeled "Common" are not referenced to the safety ground (PE) terminal and are designed to greatly reduce common mode interference.

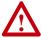

**ATTENTION:** Driving the 4-20mA analog input from a voltage source could cause component damage. Verify proper configuration prior to applying input signals.

## **Control Wire Types**

Table 1.G Recommended Control and Signal Wire(1)

| Wire Type(s)                    | Description                                                             | Minimum<br>Insulation Rating |  |
|---------------------------------|-------------------------------------------------------------------------|------------------------------|--|
| Belden 8760/9460<br>(or equiv.) | 0.8 mm <sup>2</sup> (18AWG), twisted pair, 100% shield with drain.      | 300V<br>60 degrees C         |  |
| Belden 8770<br>(or equiv.)      | 0.8 mm <sup>2</sup> (18AWG), 3 conductor, shielded for remote pot only. | (140 degrees F)              |  |

<sup>(1)</sup> If the wires are short and contained within a cabinet which has no sensitive circuits, the use of shielded wire may not be necessary, but is always recommended.

### I/O Terminal Block

Table 1.H I/O Terminal Block Specifications

| Maximum Wire Size (1)        | Minimum Wire Size (1)         | Torque                    |
|------------------------------|-------------------------------|---------------------------|
| 1.3 mm <sup>2</sup> (16 AWG) | 0.13 mm <sup>2</sup> (26 AWG) | 0.5-0.8 N-m (4.4-7 lbin.) |

<sup>(1)</sup> Maximum/minimum sizes that the terminal block will accept - these are not recommendations.

#### **Maximum Control Wire Recommendations**

Do not exceed control wiring length of 30 meters (100 feet). Control signal cable length is highly dependent on electrical environment and installation practices. To improve noise immunity, the I/O terminal block Common must be connected to ground terminal/protective earth. If using the RS485 (DSI) port, I/O Terminal 16 should also be connected to ground terminal/protective earth.

Figure 1.5 Control Wiring Block Diagram

(1) Important: I/O Terminal 01 is always a coast to stop input except when P036 [Start Source] is set to "3-Wire" control. In three wire control, I/O Terminal 01 is controlled by P037 [Stop Mode]. All other stop sources are controlled by P037 [Stop Mode].

| P036<br>[Start Source] | Stop     | I/O Terminal 01<br>Stop |
|------------------------|----------|-------------------------|
| Keypad                 | Per P037 | Coast                   |
| 3-Wire                 | Per P037 | Per P037                |
| 2-Wire                 | Per P037 | Coast                   |
| RS485 Port             | Per P037 | Coast                   |

Important: The drive is shipped with a jumper installed between I/O Terminals 01 and 11. Remove this jumper when using I/O Terminal 01 as a stop or enable input.

30V DC

3.0A 3.0A 3.0A

Resistive

Inductive 0.5A 0.5A 0.5A

125V AC 240V AC

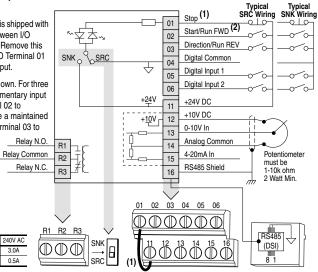

| No.   | Signal                   | Default      | Description                                                                                                  | Param.              |
|-------|--------------------------|--------------|----------------------------------------------------------------------------------------------------|---------------------|
| R1    | Relay N.O.               | Fault        | Normally open contact for output relay.                                                                      | A055                |
| R2    | Relay Common             | _            | Common for output relay.                                                                                     |                     |
| R3    | Relay N.C.               | Fault        | Normally closed contact for output relay.                                                                    | <u>A055</u>         |
| Sink/ | Source DIP Switch        | Source (SRC) | Inputs can be wired as Sink (SNK) or Source (SRC) via E setting.                                             | IP Switch           |
| 01    | Stop <sup>(1)</sup>      | Coast        | The factory installed jumper or a normally closed input must be present for the drive to start.              | P036 (1)            |
| 02    | Start/Run FWD            | Not Active   | Command assess from the interval learned by default To                                                       | P036, P037          |
| 03    | Direction/Run REV        | Not Active   | Command comes from the integral keypad by default. To disable reverse operation, see A095 [Reverse Disable]. | P036, P037,<br>A095 |
| 04    | Digital Common           | -            | For digital inputs. Electronically isolated with digital inputs from analog I/O.                             |                     |
| 05    | Digital Input 1          | Preset Freq  | Program with A051 [Digital In1 Sel].                                                                         | A051                |
| 06    | Digital Input 2          | Preset Freq  | Program with A052 [Digital In2 Sel].                                                                         | A052                |
| 11    | +24V DC                  | -            | Drive supplied power for digital inputs.  Maximum output current is 100mA.                                   |                     |
| 12    | +10V DC                  | _            | Drive supplied power for 0-10V external potentiometer.  Maximum output current is 15mA.                      | <u>P038</u>         |
| 13    | 0-10V In <sup>(3)</sup>  | Not Active   | For external 0-10V input supply (input impedance = 100k ohm) or potentiometer wiper.                         | P038                |
| 14    | Analog Common            | -            | For 0-10V In or 4-20mA In. Electronically isolated with analog inputs from digital I/O.                      |                     |
| 15    | 4-20mA In <sup>(3)</sup> | Not Active   | For external 4-20mA input supply (input impedance = 250 ohm).                                                |                     |
| 16    | RS485 (DSI) Shield       | -            | Terminal should be connected to safety ground - PE when using the RS485 (DSI) communications port.           |                     |

<sup>(3)</sup> Only one analog frequency source may be connected at a time. If more than one reference is connected at the same time, an undetermined frequency reference will result.

1-14

## I/O Wiring Examples

| Input                                             | Connection Example                                                                                                    |   |  |  |
|---------------------------------------------------|----------------------------------------------------------------------------------------------------|---|--|--|
| Potentiometer                                     | P038 [Speed Reference] = 2 "0-10V Input"                                                                                                    |   |  |  |
| 1-10k Ohm Pot.<br>Recommended<br>(2 Watt minimum) | 12 S S S S S S S S S S S S S S S S S S S                                                                                                    |   |  |  |
| Analog Input                                      | Voltage Current                                                                                                    |   |  |  |
| 0 to +10V, 100k ohm impedance                     | P038 [Speed Reference] = 2 "0-10V   P038 [Speed Reference] = 3   "4-20mA Input"                                                                                                    |   |  |  |
| 4-20 mA, 100 ohm impedance                        | Common (> 14 (> 0) (> 0) |   |  |  |
| Analog Input, PTC For Drive Fault                 | Wire the PTC and External Resistor (typically matched to the PTC Hot Resistance) to I/O Terminals 12, 13, 14.  Wire R2/R3 Relay Output (SRC) to I/O Terminals 5 & 11.                                                                                                    |   |  |  |
|                                                   | A051 [Digital In1 Sel] = 3 "Aux Fault"  A055 [Relay Out Sel] = 10 "Above Anlg V"                                                                                                    |   |  |  |
|                                                   | A056 [Relay Out Level] = 10 Above Arilg v  A056 [Relay Out Level] = % Voltage Trip                                                                                                    |   |  |  |
|                                                   | Re Re Re Re Re Re Re Re Re Re Re Re Re R                                                                                                    | _ |  |  |

#### Input Connection Example 2 Wire SRC Control -Internal Supply (SRC) External Supply (SRC) Non-Reversing P036 [Start Source] = 2, 3 01 0 or 4 02 02 0 Stop-Run 0 0 Input must be active for 0 0 Stop-Run 0 0 04 the drive to run. When 0 0 0 0 input is opened, the drive 0 0 0 will stop as specified by 0 +24V Common P037 [Stop Mode]. If desired, a User Supplied Each digital input draws 6 mA. 24V DC power source can be used. Refer to the "External Supply (SRC)" example. 2 Wire SNK Control -Internal Supply (SNK) Non-Reversing 01 0 02 0 Stop-Run 0 0 04 0 0 0 0 0 2 Wire SRC Control -Internal Supply (SRC) External Supply (SRC) Run FWD/Run REV P036 [Start Source] = 2, 3 01 0 or 4 02 02 Stop-Run 0 0 03 Input must be active for 03 Forward Stop-Run 0 0 the drive to run. When 04 Forward 0 0 Stop-Run 0 input is opened, the drive 0 Reverse will stop as specified by Stop-Run P037 [Stop Mode]. Reverse +24V Common If both Run Forward and Run Reverse inputs are Each digital input draws 6 mA. closed at the same time. an undetermined state could occur. 2 Wire SNK Control -Internal Supply (SNK) Run FWD/Run REV 01 02 Stop-Run 0 03 Forward 0 04 0 Stop-Run 0 0 Reverse

#### Input **Connection Example** 3 Wire SRC Control -Internal Supply (SRC) External Supply (SRC) Non-Reversing P036 [Start Source] = 1 Stop Stop A momentary input will 01 02 02 start the drive. A stop 0 0 0 0 input to I/O Terminal 01 0 Star 0 Start 0 04 will stop the drive as 0 0 0 0 specified by P037 [Stop 0 0 0 Model. 0 Common +24V Each digital input draws 6 mA. 3 Wire SNK Control -Internal Supply (SNK) Non-Reversing Stop 01 02 03 Start 0 04 0 0 0 3 Wire SRC Control -Internal Supply (SRC) External Supply (SRC) Reversing P036 [Start Source] = 1 Stop Stop 01 A momentary input will 02 02 start the drive. A stop 0 03 03 Start input to I/O Terminal 01 Start 0 04 0 will stop the drive as 0 specified by P037 [Stop Direction 0 Direction Mode]. I/O Terminal 03 determines direction. +24V Common Each digital input draws 6 mA. 3 Wire SNK Control -Internal Supply (SNK) Reversing Stop 01 02 03 Start 04 0 Direction 0

## **Typical Multiple Drive Connection Examples**

# Input Multiple Digital Input Connections

Customer Inputs can be wired per External Supply (SRC) or Internal Supply (SNK) examples on page 1-15.

#### Connection Example

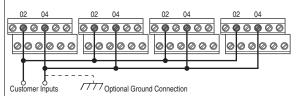

When connecting a single input such as Run, Stop, Reverse or Preset Speeds to multiple drives, it is important to connect I/O Terminal 04 common together for all drives. If they are to be tied into another common (such as earth ground or separate apparatus ground) only one point of the daisy chain of I/O Terminal 04 should be connected.

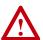

ATTENTION: I/O Common terminals should <u>not</u> be tied together when using SNK (Internal Supply) mode. In SNK mode, if power is removed from one drive, inadvertent operation of other drives that share the same I/O Common connection may occur.

#### Multiple Analog Connections

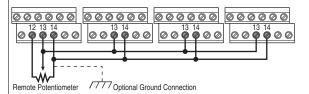

When connecting a single potentiometer to multiple drives it is important to connect I/O Terminal 14 common together for all drives. I/O Terminal 14 common and I/O Terminal 13 (potentiometer wiper) should be daisy-chained to each drive. All drives must be powered up for the analog signal to be read correctly.

## Start and Speed Reference Control

The drive speed command can be obtained from a number of different sources. The source is normally determined by P038 [Speed Reference]. However, when A051 or A052 [Digital Inx Sel] is set to option 2, 4, 5 or 6, and the digital input is active, A051 or A052 will override the speed reference commanded by P038 [Speed Reference]. See the chart below for the override priority.

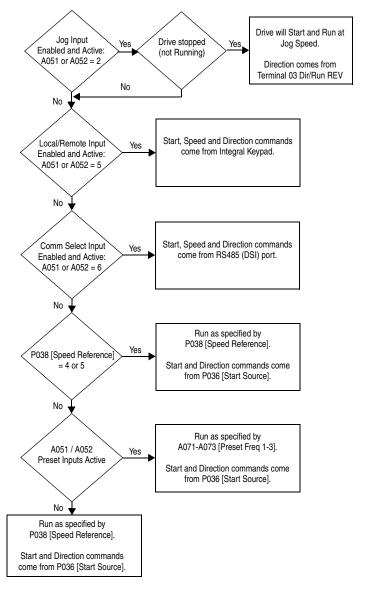

#### **Accel/Decel Selection**

The selection of Accel/Decel rates can be made through digital inputs, RS485 (DSI) communications and/or parameters.

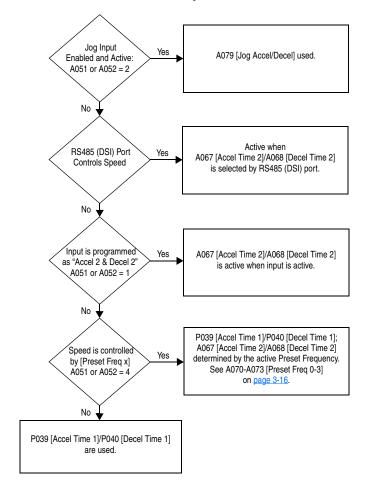

ŧ

## **EMC Instructions**

## **CE Conformity**

Conformity with the Low Voltage (LV) Directive and Electromagnetic Compatibility (EMC) Directive has been demonstrated using harmonized European Norm (EN) standards published in the Official Journal of the European Communities. PowerFlex Drives comply with the EN standards listed below when installed according to the User Manual.

CE Declarations of Conformity are available online at: http://www.ab.com/certification/ce/docs.

## Low Voltage Directive (73/23/EEC)

• EN50178 Electronic equipment for use in power installations

### EMC Directive (89/336/EEC)

• EN61800-3 Adjustable speed electrical power drive systems Part 3: EMC product standard including specific test methods.

#### **General Notes**

- If the plastic top panel is removed or the optional conduit box is not installed, the drive must be installed in an enclosure with side openings less than 12.5 mm (0.5 in.) and top openings less than 1.0 mm (0.04 in.) to maintain compliance with the LV Directive.
- The motor cable should be kept as short as possible in order to avoid electromagnetic emission as well as capacitive currents.
- Use of line filters in ungrounded systems is not recommended.
- Conformity of the drive with CE EMC requirements does not guarantee an entire machine installation complies with CE EMC requirements. Many factors can influence total machine/installation compliance.

## **Essential Requirements for CE Compliance**

Conditions 1-3 listed below **must be** satisfied for PowerFlex drives to meet the requirements of **EN61800-3**.

- Grounding as described in <u>Figure 1.6</u>. Refer to <u>page 1-5</u> for additional grounding recommendations.
- Output power, control (I/O) and signal wiring must be braided, shielded cable with a coverage of 75% or better, metal conduit or equivalent attenuation.
- **3.** Allowable cable length in <u>Table 1.1</u> is not exceeded.

Table 1.I Allowable Cable Length

| Filter Type          | EN61800-3 First Environment<br>Restricted Distribution or<br>Second Environment <sup>(2)</sup> | EN61800-3 First Environment<br>Unrestricted Distribution <sup>(3)</sup> |  |
|----------------------|------------------------------------------------------------------------------------------------|-------------------------------------------------------------------------|--|
| Integral             | 10 meters (33 feet)                                                                            | 1 meter (3 feet)                                                        |  |
| External - S Type(1) |                                                                                                | 1 meter (3 feet)                                                        |  |
| External - L Type(1) | 100 meters (328 feet)                                                                          | 5 meters (16 feet)                                                      |  |

<sup>(1)</sup> Refer to Appendix B for details on optional external filters.

Figure 1.6 Connections and Grounding

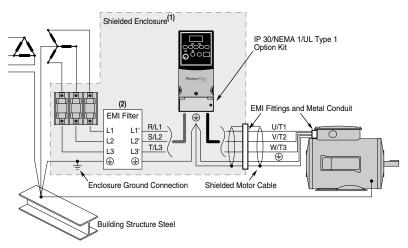

- (1) First Environment Unrestricted Distribution installations require a shielded enclosure. Keep wire length as short as possible between the enclosure entry point and the EMI filter.
- (2) Integral EMI filters are available on 240V, 1-Phase drives.

<sup>(2)</sup> Equivalent to EN55011 Class A.

<sup>(3)</sup> Equivalent to EN55011 Class B.

#### EN61000-3-2

- 0.75 kW (1 HP) 240V 1-Phase and 3-Phase drives and 0.37 kW (0.5 HP) 240V 1-Phase drives are suitable for installation on a private low voltage power network. Installations on a public low voltage power network may require additional external harmonic mitigation.
- Other drive ratings meet the current harmonic requirements of EN61000-3-2 without additional external mitigation.

## **Start Up**

This chapter describes how to start up the PowerFlex 4 Drive. To simplify drive setup, the most commonly programmed parameters are organized in a single Basic Program Group.

**Important:** Read the *General Precautions* section before proceeding.

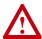

**ATTENTION:** Power must be applied to the drive to perform the following start-up procedures. Some of the voltages present are at incoming line potential. To avoid electric shock hazard or damage to equipment, only qualified service personnel should perform the following procedure. Thoroughly read and understand the procedure before beginning. If an event does not occur while performing this procedure, **Do Not Proceed. Remove All Power** including user supplied control voltages. User supplied voltages may exist even when main AC power is not applied to the drive. Correct the malfunction before continuing.

## Prepare For Drive Start-Up

## **Before Applying Power to the Drive**

- Confirm that all inputs are connected to the correct terminals and are secure.
   Verify that AC line power at the disconnect device is within the rated value of the drive.
   Verify that any digital control power is 24 volts.
   Verify that the Sink (SNK)/Source (SRC) Setup DIP Switch is set to match your control wiring scheme. See Figure 1.5 on page 1-13 for location.
   Important: The default control scheme is Source (SRC). The Stop terminal is jumpered (I/O Terminals 01 and 11) to allow starting from the keypad. If the control scheme is changed to Sink (SNK), the jumper must be removed from I/O Terminals 01 and 11 and installed between I/O Terminals 01 and 04.
  - **Important:** If I/O Terminal 01 is used as a stop input, the jumper between I/O Terminals 01 and 11 must be removed.

**5.** Verify that the Stop input is present or the drive will not start.

### **Applying Power to the Drive**

- **□ 6.** Apply AC power and control voltages to the drive.
- ☐ 7. Familiarize yourself with the integral keypad features (see <u>page 2-3</u>) before setting any Program Group parameters.

## Start, Stop, Direction and Speed Control

Factory default parameter values allow the drive to be controlled from the integral keypad. No programming is required to start, stop, change direction and control speed directly from the integral keypad.

**Important:** To disable reverse operation, see <u>A095</u> [Reverse Disable].

If a fault appears on power up, refer to Fault Descriptions on page 4-3 for an explanation of the fault code.

## Variable Torque Fan/Pump Applications

For improved motor tuning performance when using a premium efficient motor on a variable torque load, set <u>A084</u> [Boost Select] to option 2 "35.0, VT".

## Integral Keypad

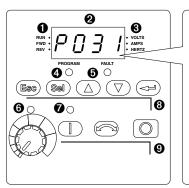

| Menu | Description                                                                                                    |
|------|----------------------------------------------------------------------------------------------------|
| d    | Display Group (View Only) Consists of commonly viewed drive operating conditions.                               |
| P    | Basic Program Group<br>Consists of most commonly used<br>programmable functions.                                |
| R    | Advanced Program Group<br>Consists of remaining programmable functions.                                         |
| F    | Fault Designator Consists of list of codes for specific fault conditions. Displayed only when fault is present. |

| No. | LED                     | LED State    | Description                                                                                                    |  |
|-----|-------------------------|--------------|----------------------------------------------------------------------------------------------------|--|
| 0   | Run/Direction<br>Status | Steady Red   | Indicates drive is running and commanded motor direction.                                                                   |  |
|     |                         | Flashing Red | Drive has been commanded to change direction. Indicates actual motor direction while decelerating to zero.                  |  |
| 2   | Alphanumeric<br>Display | Steady Red   | Indicates parameter number, parameter value, or fault code.                                                                 |  |
|     |                         | Flashing Red | Single digit flashing indicates that digit can be edited. All digits flashing indicates a fault condition.                  |  |
| 8   | Displayed Units         | Steady Red   | Indicates the units of the parameter value being displayed.                                                                 |  |
| 4   | Program Status          | Steady Red   | Indicates parameter value can be changed.                                                                                   |  |
| 0   | Fault Status            | Flashing Red | Indicates drive is faulted.                                                                                                 |  |
| 6   | Pot Status              | Steady Green | Indicates potentiometer on Integral Keypad is active.                                                                       |  |
| 0   | Start Key Status        | Steady Green | Indicates Start key on Integral Keypad is active. The Reverse key is also active unless disabled by A095 [Reverse Disable]. |  |

| No. | Key                | Name                   | Description                                                                                                    |  |  |
|-----|--------------------|------------------------|----------------------------------------------------------------------------------------------------|--|--|
| 0   | Esc                | Escape                 | Back one step in programming menu. Cancel a change to a parameter value and exit Program Mode.                                      |  |  |
|     | Sel                | Select                 | Advance one step in programming menu. Select a digit when viewing parameter value.                                                  |  |  |
|     | $\triangle \nabla$ | Up Arrow<br>Down Arrow | Scroll through groups and parameters. Increase/decrease the value of a flashing digit.                                              |  |  |
|     |                    | Enter                  | Advance one step in programming menu.<br>Save a change to a parameter value.                                                        |  |  |
| 9   |                    | Potentiometer          | Used to control speed of drive. Default is active. Controlled by parameter P038 [Speed Reference].                                  |  |  |
|     |                    | Start                  | Used to start the drive. Default is active. Controlled by parameter P036 [Start Source].                                            |  |  |
|     |                    | Reverse                | Used to reverse direction of the drive. Default is active. Controlled by parameters P036 [Start Source] and A095 [Reverse Disable]. |  |  |
|     |                    | Stop                   | Used to stop the drive or clear a fault. This key is always active. Controlled by parameter P037 [Stop Mode].                       |  |  |

## **Viewing and Editing Parameters**

The last user-selected Display Group parameter is saved when power is removed and is displayed by default when power is reapplied.

The following is an example of basic integral keypad and display functions. This example provides basic navigation instructions and illustrates how to program the first Program Group parameter.

| Ste | en                                                                                                    | Key(s)                   | Example Displays                                   |
|-----|----------------------------------------------------------------------------------------------------|--------------------------|----------------------------------------------------|
|     | When power is applied, the last user-selected Display Group parameter number is briefly displayed with flashing characters. The display then defaults to that parameter's current value. (Example shows the value of d001 [Output |                          | PROGRAM FAULT  PROGRAM FAULT  O VOLTS O AMPS HERTZ |
| 2.  | Freq] with the drive stopped.)  Press Esc once to display the Display Group parameter number shown on power-up. The parameter number will flash.                                                                                  | Esc                      | PROGRAM FAULT O VOLTS O AMPS O HERTZ               |
| 3.  | Press Esc again to enter the group menu. The group menu letter will flash.                                                                                                    | Esc                      | O VOLTS O AMPS O HERTZ                             |
| 4.  | Press the Up Arrow or Down Arrow to scroll through the group menu (d, P and A).                                                                                                    | $\triangle$ or $\nabla$  | PROGRAM FAULT                                      |
| 5.  | Press Enter or Sel to enter a group. The right digit of the last viewed parameter in that group will flash.                                                                                                    | or Sel                   | POGRAM FAULT O VOLTS O AMPS O HERTZ                |
| 6.  | Press the Up Arrow or Down Arrow to scroll through the parameters that are in the group.                                                                                                    | $\bigcirc$ or $\bigcirc$ | 0 0                                                |
| 7.  | Press Enter or Sel to view the value of a parameter. If you do not want to edit the value, press Esc to return to the parameter number.                                                                                           | or Sel                   | PROGRAM FAULT  PROGRAM FAULT  O  PROGRAM FAULT     |
| 8.  | Press Enter or Sel to enter program mode to edit the parameter value. The right digit will flash and the Program LED will illuminate if the parameter can be edited.                                                              | or Sel                   | PROGRAM FAULT  PROGRAM FAULT                       |
| 9.  | Press the Up Arrow or Down Arrow to change<br>the parameter value. If desired, press Sel to<br>move from digit to digit or bit to bit. The digit or<br>bit that you can change will flash.                                        | △ or ▽                   |                                                    |
| 10  | Press Esc to cancel a change. The digit will stop flashing, the previous value is restored and the Program LED will turn off.  Or                                                                                                 | Esc                      |                                                    |
|     | Press Enter to save a change. The digit will stop flashing and the Program LED will turn off.                                                                                                    |                          | PROGRAM FAULT  PROGRAM FAULT  PROGRAM FAULT        |
| 11  | Press Esc to return to the parameter list.<br>Continue to press Esc to back out of the<br>programming menu.                                                                                                    | Esc                      | PROGRAM FAULT O VOLTS                              |
| _   | If pressing Esc does not change the display, then d001 [Output Frequency] is displayed.  Press Enter or Sel to enter the group menu.                                                                                              |                          | 0 0                                                |

# **Programming and Parameters**

Chapter 3 provides a complete listing and description of the PowerFlex 4 parameters. Parameters are programmed (viewed/edited) using the integral keypad. As an alternative, programming can also be performed using DriveExplorer<sup>TM</sup> or DriveExecutive<sup>TM</sup> software, a personal computer and a serial converter module. Refer to <u>Appendix B</u> for catalog numbers.

| For information on                  | See page    |
|-------------------------------------|-------------|
| About Parameters                    | <u>3-1</u>  |
| Parameter Organization              | 3-2         |
| Basic Program Group                 | <u>3-8</u>  |
| Advanced Program Group              | <u>3-13</u> |
| Parameter Cross Reference – by Name | 3-27        |

### **About Parameters**

To configure a drive to operate in a specific way, drive parameters may have to be set. Three types of parameters exist:

#### ENUM

ENUM parameters allow a selection from 2 or more items. Each item is represented by a number.

#### Numeric Parameters

These parameters have a single numerical value (i.e. 0.1 Volts).

#### Bit Parameters

Bit parameters have four individual bits associated with features or conditions. If the bit is 0, the feature is off or the condition is false. If the bit is 1, the feature is on or the condition is true.

Some parameters are marked as follows.

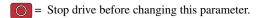

₹ = 32 bit parameter. Parameters marked 32 bit will have two parameter numbers when using RS485 communications and programming software.

# **Parameter Organization**

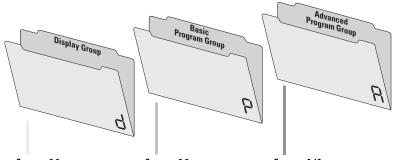

| See page 3-3     |      |
|------------------|------|
| Output Freq      | d001 |
| Commanded Freq   | d002 |
| Output Current   | d003 |
| Output Voltage   | d004 |
| DC Bus Voltage   | d005 |
| Drive Status     | d006 |
| Fault 1 Code     | d007 |
| Fault 2 Code     | d008 |
| Fault 3 Code     | d009 |
| Process Display  | d010 |
| Control Source   | d012 |
| Contrl In Status | d013 |
| Dig In Status    | d014 |
| Comm Status      | d015 |
| Control SW Ver   | d016 |
| Drive Type       | d017 |
| Elapsed Run Time | d018 |
| Testpoint Data   | d019 |
| Analog In 0-10V  | d020 |
| Analog In 4-20mA | d021 |
| Drive Temp       | d024 |

| See page 3-8     |      |
|------------------|------|
| Motor NP Volts   | P031 |
| Motor NP Hertz   | P032 |
| Motor OL Current | P033 |
| Minimum Freq     | P034 |
| Maximum Freq     | P035 |
| Start Source     | P036 |
| Stop Mode        | P037 |
| Speed Reference  | P038 |
| Accel Time 1     | P039 |
| Decel Time 1     | P040 |
| Reset To Defalts | P041 |
| Motor OL Ret     | P043 |

| See page 3-13     |      |
|-------------------|------|
| Digital In1 Sel   | A051 |
| Digital In2 Sel   | A052 |
| Relay Out Sel     | A055 |
| Relay Out Level   | A056 |
| Accel Time 2      | A067 |
| Decel Time 2      | A068 |
| Internal Freq     | A069 |
| Preset Freq 0     | A070 |
| Preset Freq 1     | A071 |
| Preset Freq 2     | A072 |
| Preset Freq 3     | A073 |
| Jog Frequency     | A078 |
| Jog Accel/Decel   | A079 |
| DC Brake Time     | A080 |
| DC Brake Level    | A081 |
| DB Resistor Sel   | A082 |
| S Curve %         | A083 |
| Boost Select      | A084 |
| Maximum Voltage   | A088 |
| Current Limit     | A089 |
| Motor OL Select   | A090 |
| PWM Frequency     | A091 |
| Auto Rstrt Tries  | A092 |
| Auto Rstrt Delay  | A093 |
| Start At PowerUp  | A094 |
| Reverse Disable   | A095 |
| Flying Start En   | A096 |
| Compensation      | A097 |
| SW Current Trip   | A098 |
| Process Factor    | A099 |
| Fault Clear       | A100 |
| Program Lock      | A101 |
| Testpoint Sel     | A102 |
| Comm Data Rate    | A103 |
| Comm Node Addr    | A104 |
| Comm Loss Action  | A105 |
| Comm Loss Time    | A106 |
| Comm Format       | A107 |
| Anlg In 0-10V Lo  | A110 |
| Anlg In 0-10V Hi  | A111 |
| Anlg In 4-20mA Lo | A112 |
| Anlg In 4-20mA Hi | A113 |
| Slip Hertz @ FLA  | A114 |
| Process Time Lo   | A115 |
| Process Time Hi   | A116 |
| Bus Reg Mode      | A117 |
| Comm Write Mode   | A118 |
|                   |      |

# **Display Group**

#### d001 [Output Freq]

Related Parameter(s): d002, d010, P034, P035, P038

Output frequency present at T1, T2 & T3 (U, V & W).

| Values | Default  | Read Only                       |
|--------|----------|---------------------------------|
|        | Min/Max: | 0.0/ <u>P035</u> [Maximum Freq] |
|        | Display: | 0.1 Hz                          |

#### d002 [Commanded Freq]

Related Parameter(s): d001, d013, P034, P035, P038

Value of the active frequency command. Displays the commanded frequency even if the drive is not running.

Important: The frequency command can come from a number of sources. Refer to <u>Start and Speed</u> Reference Control on page 1-18 for details.

| Values | Default  | Read Only                       |
|--------|----------|---------------------------------|
|        | Min/Max: | 0.0/ <u>P035</u> [Maximum Freq] |
|        | Display: | 0.1 Hz                          |

### d003 [Output Current]

The output current present at T1, T2 & T3 (U, V & W).

| Values | Default  | Read Only                   |
|--------|----------|-----------------------------|
|        | Min/Max: | 0.00/(Drive Rated Amps × 2) |
|        | Display: | 0.01 Amps                   |

### d004 [Output Voltage]

Related Parameter(s): P031, A084, A088

Output voltage present at terminals T1, T2 & T3 (U, V & W).

|        | 0 1      |                     |
|--------|----------|---------------------|
| Values | Default  | Read Only           |
|        | Min/Max: | 0/Drive Rated Volts |
|        | Display: | 1 VAC               |

# d005 [DC Bus Voltage]

Present DC bus voltage level.

| Values | Default  | Read Only             |
|--------|----------|-----------------------|
|        | Min/Max: | Based on Drive Rating |
|        | Display: | 1 VDC                 |

#### d006 [Drive Status]

Present operating condition of the drive.

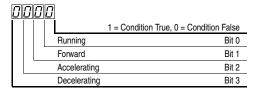

| Values | Default  | Read Only |
|--------|----------|-----------|
|        | Min/Max: | 0/1       |
|        | Display: | 1         |

### d007 [Fault 1 Code] d008 [Fault 2 Code] d009 [Fault 3 Code]

A code that represents a drive fault. The codes will appear in these parameters in the order they occur (d007 [Fault 1 Code] = the most recent fault). Repetitive faults will only be recorded once.

Refer to Chapter 4 for fault code descriptions.

| Values | Default  | Read Only |
|--------|----------|-----------|
|        | Min/Max: | F2/F122   |
|        | Display: | F1        |

# d010 [Process Display]

Related Parameter(s): <u>d001</u>, <u>A099</u>, <u>A115</u>, <u>A116</u>

Related Parameter(s): A095

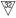

32 bit parameter.

The output frequency scaled by A099 [Process Factor] or by A115 [Process Time Lo] and A116 [Process Time Hi].

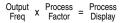

| Values | Default  | Read Only |
|--------|----------|-----------|
|        | Min/Max: | 0.00/9999 |
|        | Display: | 0.01 – 1  |

#### d012 [Control Source]

Related Parameter(s): P036, P038, A051, A052

Displays the active source of the Start Command and Speed Command which are normally defined by the settings of <u>P036</u> [Start Source] and <u>P038</u> [Speed Reference] but may be overridden by digital inputs. Refer to the flowcharts on pages <u>1-18</u> and <u>1-19</u> for details.

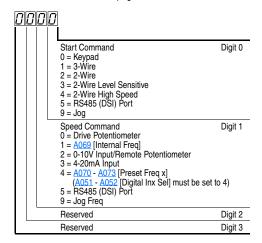

| Values | Default  | Read Only |
|--------|----------|-----------|
|        | Min/Max: | 0/9       |
|        | Display: | 1         |

# d013 [Contrl In Status]

Related Parameter(s): d002, P034, P035

Status of the control terminal block control inputs.

Important: Actual control commands may come from a source other than the control terminal block.

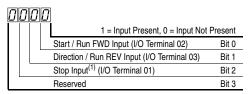

(1) The stop input must be present in order to start the drive. When this bit is a 1 the drive can be started. When this bit is a 0 the drive will stop.

| Values | Default  | Read Only |
|--------|----------|-----------|
|        | Min/Max: | 0/1       |
|        | Display: | 1         |
|        | Display: | 1         |

### d014 [Dig In Status]

Status of the control terminal block digital inputs.

1 = Input Present, 0 = Input Not Present

Digital In1 Sel (I/O Terminal 05) Bit 0

Digital In2 Sel (I/O Terminal 06) Bit 1

Reserved Bit 2

Reserved Bit 3

| Values | Default  | Read Only |
|--------|----------|-----------|
|        | Min/Max: | 0/1       |
|        | Display: | 1         |

Related Parameter(s): A051, A052

Related Parameter(s): A103 - A107

### d015 [Comm Status]

Status of the communications ports.

1 = Condition True, 0 = Condition False
Receiving Data Bit 0
Transmitting Data Bit 1
RS485 (DSI) Based Option Connected Bit 2
(Allen-Bradley devices only.)
Communication Error Occurred Bit 3

| Values | Default  | Read Only |
|--------|----------|-----------|
|        | Min/Max: | 0/1       |
|        | Display: | 1         |

## d016 [Control SW Ver]

Main Control Board software version.

| Values | Default  | Read Only  |
|--------|----------|------------|
|        | Min/Max: | 1.00/99.99 |
|        | Display: | 0.01       |

# d017 [Drive Type]

Used by Rockwell Automation field service personnel.

| Values | Default  | Read Only |
|--------|----------|-----------|
|        | Min/Max: | 1001/9999 |
|        | Display: | 1         |

### d018 [Elapsed Run Time]

Accumulated time drive is outputting power. Time is displayed in 10 hour increments.

| Values | Default  | Read Only  |
|--------|----------|------------|
|        | Min/Max: | 0/9999 Hrs |
|        | Display: | 1 = 10 Hrs |

### d019 [Testpoint Data]

Related Parameter(s): A102

The present value of the function selected in A102 [Testpoint Sel].

| Values | Default  | Read Only |
|--------|----------|-----------|
|        | Min/Max: | 0/FFFF    |
|        | Display: | 1 Hex     |

### d020 [Analog In 0-10V]

Related Parameter(s): A110, A111

The present value of the voltage at I/O Terminal 13 (100.0% = 10 volts).

| Values | Default  | Read Only  |
|--------|----------|------------|
|        | Min/Max: | 0.0/100.0% |
|        | Display: | 0.1%       |

# d021 [Analog In 4-20mA]

Related Parameter(s): A112, A113

The present value of the current at I/O Terminal 15 (0.0% = 4mA, 100.0% = 20mA).

| Values | Default  | Read Only  |
|--------|----------|------------|
|        | Min/Max: | 0.0/100.0% |
|        | Display: | 0.1%       |

# d024 [Drive Temp]

Present operating temperature of the drive power section.

| Values | Default  | Read Only  |
|--------|----------|------------|
|        | Min/Max: | 0/120 degC |
|        | Display: | 1 degC     |

# **Basic Program Group**

#### P031 [Motor NP Volts]

Related Parameter(s): d004, A084

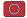

Stop drive before changing this parameter.

Set to the motor nameplate rated volts.

| Values | Default  | Based on Drive Rating |
|--------|----------|-----------------------|
|        | Min/Max: | 20/Drive Rated Volts  |
|        | Display: | 1 VAC                 |

## P032 [Motor NP Hertz]

Related Parameter(s): A084, A090

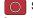

Stop drive before changing this parameter.

Set to the motor nameplate rated frequency.

| Values | Default  | 60 Hz     |
|--------|----------|-----------|
|        | Min/Max: | 10/240 Hz |
|        | Display: | 1 Hz      |

#### P033 [Motor OL Current]

Related Parameter(s): P043, A055, A089, A090, A098, A114

Set to the maximum allowable motor current.

The drive will fault on an F7 Motor Overload if the value of this parameter is exceeded by 150% for 60 seconds.

| Values | Default  | Based on Drive Rating      |
|--------|----------|----------------------------|
|        | Min/Max: | 0.0/(Drive Rated Amps × 2) |
|        | Display: | 0.1 Amps                   |

#### P034 [Minimum Freq] Related Parameter(s): d001, d002, d013, P035, A110, A112, A115

Sets the lowest frequency the drive will output continuously.

| Values | Default  | 0.0 Hz       |
|--------|----------|--------------|
|        | Min/Max: | 0.0/240.0 Hz |
|        | Display: | 0.1 Hz       |

# P035 [Maximum Freq]

Related Parameter(s): <u>d001</u>, <u>d002</u>, <u>d013</u>, <u>P034</u>, <u>A078</u>, A111, A113, A115

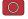

Stop drive before changing this parameter.

Sets the highest frequency the drive will output.

| Values | Default  | 60 Hz    |
|--------|----------|----------|
|        | Min/Max: | 0/240 Hz |
|        | Display: | 1 Hz     |

#### P036 [Start Source]

Related Parameter(s): d012, P037 Stop drive before changing this parameter.

Sets the control scheme used to start the drive.

Refer to Start and Speed Reference Control on page 1-18 for details about how other drive settings can override the setting of this parameter.

Important: For all settings except option 3, the drive must receive a leading edge from the start input for the drive to start after a stop input, loss of power or fault condition.

|   |                    | ·                                                                                                    |
|---|--------------------|----------------------------------------------------------------------------------------------------|
| 0 | "Keypad" (Default) | <ul> <li>Integral keypad controls drive operation.</li> <li>I/O Terminal 1 "Stop" = coast to stop.</li> <li>When active, the Reverse key is also active unless disabled by A095 [Reverse Disable].</li> </ul> |
| 1 | "3-Wire"           | I/O Terminal 1 "Stop" = stop according to the value set in P037 [Stop Mode].                                                                                                    |
| 2 | "2-Wire"           | I/O Terminal 1 "Stop" = coast to stop.                                                                                                    |
| 3 | "2-W Lvl Sens"     | Drive will restart after a "Stop" command when:  Stop is removed and Start is held active                                                                                                    |
|   | 1 2                | 0 "Keypad" (Default)  1 "3-Wire"  2 "2-Wire"  3 "2-W Lvl Sens"                                                                                                    |

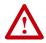

**ATTENTION:** Hazard of injury exists due to unintended operation. When P036 [Start Source] is set to option 3, and the Run input is maintained, the Run inputs do not need to be toggled after a Stop input for the drive to run again. A Stop function is provided only when the Stop input is active (open).

| 4 | "2-W Hi Speed" | Important: There is greater potential voltage on the output terminals when using this option. |                                                                                                    |
|---|----------------|-----------------------------------------------------------------------------------------------|----------------------------------------------------------------------------------------------------|
|   |                | •                                                                                             | Outputs are kept in a ready-to-run state. The drive will respond to a "Start" command within 10 ms. |
|   |                | •                                                                                             | I/O Terminal 1 "Stop" = coast to stop.                                                              |
| 5 | "Comm Port"    |                                                                                               | Remote communications. Refer to Appendix C for details. I/O Terminal 1 "Stop" = coast to stop.      |

Important: When commanding Jog via the RS485 communications port on drives with firmware version 1.02 or earlier, the Jog command will follow the commanded direction from I/O Terminal 03. On firmware versions 1.03 and later, the commanded direction will be provided via the RS485 communications port.

Important: When sending a continuous start command via the RS485 communications port on drives with firmware version 1.02 or earlier, a maintained stop input is required to stop the drive. Once the stop input is inactive, the drive will restart. On firmware versions 1.03 and later, once a stop input is received, the start command must transition from high to low to high for the drive to start.

#### P037 [Stop Mode]

Related Parameter(s): P036, A080, A081, A082, A105

Active stop mode for all stop sources [e.g. keypad, run forward (I/O Terminal 02), run reverse (I/O Terminal 03), RS485 port] except as noted below.

Important: I/O Terminal 01 is always a coast to stop input except when P036 [Start Source] is set for "3-Wire" control. When in three wire control, I/O Terminal 01 is controlled by P037 [Stop Mode].

#### **Hardware Enable Circuitry**

By default, I/O Terminal 01 is a coast to stop input. The status of the input is interpreted by drive software. If the application requires the drive to be disabled without software interpretation, a "dedicated" hardware enable configuration can be utilized. This is accomplished by removing the ENBL enable jumper on the control board. In this case, the drive will always coast to a stop regardless of the settings of P036 [Start Source] and P037 [Stop Mode].

| Options | 0 | "Ramp, CF"(1) (Default)       | Ramp to Stop. "Stop" command clears active fault.                                                                  |
|---------|---|-------------------------------|----------------------------------------------------------------------------------------------------|
|         | 1 | "Coast, CF"(1)                | Coast to Stop. "Stop" command clears active fault.                                                                 |
|         | 2 | "DC Brake, CF" <sup>(1)</sup> | DC Injection Braking Stop. "Stop" command clears active fault.                                                     |
|         | 3 | "DCBrkAuto,CF"(1)             | DC Injection Braking Stop with Auto Shutoff.                                                                       |
|         |   |                               | <ul> <li>Standard DC Injection Braking for value set in <u>A080</u> [DC Brake Time].</li> <li>OR</li> </ul>        |
|         |   |                               | <ul> <li>Drive shuts off if the drive detects that the motor is<br/>stopped.</li> </ul>                            |
|         |   |                               | "Stop" command clears active fault.                                                                                |
|         | 4 | "Ramp"                        | Ramp to Stop.                                                                                                    |
|         | 5 | "Coast"                       | Coast to Stop.                                                                                                    |
|         | _ |                               |                                                                                                    |
|         | 6 | "DC Brake"                    | DC Injection Braking Stop.                                                                                         |
|         | 7 | "DC Brake"  "DC BrakeAuto"    | DC Injection Braking Stop. DC Injection Braking Stop with Auto Shutoff.                                            |
|         | _ |                               | , , ,                                                                                                    |
|         | _ |                               | DC Injection Braking Stop with Auto Shutoff.  Standard DC Injection Braking for value set in A080 [DC Brake Time]. |

<sup>(1)</sup> Stop input also clears active fault.

P038 [Speed Reference] Related Parameter(s): d001, d002, d012, P039, P040, A051, A052, A069, A070-A073, A110, A111, A112, A113

Sets the source of the speed reference to the drive.

The drive speed command can be obtained from a number of different sources. The source is normally determined by Poss [Speed Reference]. However, when Ao51 - Ao52 [Digital Inx Sel] is set to option 2, 4, 5, 6, 11, 12, 13, 14, 15 and the digital input is active, the speed reference commanded by Poss [Speed Reference] will be overridden. Refer to the flowchart on page 1-18 for more information on speed reference control priority.

| Options | 0 | "Drive Pot" (Default) | Internal frequency command from the potentiometer on the integral keypad.                                                                                                    |
|---------|---|-----------------------|----------------------------------------------------------------------------------------------------|
|         | 1 | "InternalFreq"        | Internal frequency command from A069 [Internal Freq].                                                                                                    |
|         | 2 | "0-10V Input"         | External frequency command from the 0-10V analog input or remote potentiometer.                                                                                                    |
|         | 3 | "4-20mA Input"        | External frequency command from the 4-20mA analog input.                                                                                                    |
|         | 4 | "Preset Freq"         | External frequency command as defined by <u>A070</u> - <u>A073</u> [Preset Freq x] when <u>A051</u> and <u>A052</u> [Digital Inx Sel] are programmed as "Preset Frequencies" and the digital inputs are active. |
|         | 5 | "Comm Port"           | External frequency command from the communications port.                                                                                                    |

**P039 [Accel Time 1]** Related Parameter(s): <u>P038, P040, A051, A052, A067, A070-A073</u>
Sets the rate of acceleration for all speed increases.

$$\frac{\text{Maximum Freq}}{\text{Accel Time}} = \text{Accel Rate}$$

| Values | Default  | 10.0 Secs      |
|--------|----------|----------------|
|        | Min/Max: | 0.0/600.0 Secs |
|        | Display: | 0.1 Secs       |

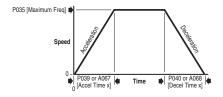

#### P040 [Decel Time 1] Related Parameter(s): P038, P039, A051, A052, A068, A070-A073

Sets the rate of deceleration for all speed decreases.

Maximum Freq = Decel Rate Decel Time

| Values | Default  | 10.0 Secs      |
|--------|----------|----------------|
|        | Min/Max: | 0.1/600.0 Secs |
|        | Display: | 0.1 Secs       |

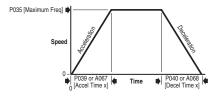

#### P041 [Reset To Defalts]

Stop drive before changing this parameter.

Resets all parameter values to factory defaults.

#### **Options**

"Idle State" (Default)

"Reset Defaults"

- After the reset function is complete, this parameter will set itself back to "0".
- Causes an F48 Params Defaulted fault.

# P043 [Motor OL Ret]

Related Parameter(s): P033

Enables/disables the Motor Overload Retention function. When Enabled, the value held in the motor overload counter is saved at power-down and restored at power-up. A change to this parameter setting resets the counter.

| Options | 0 | "Disabled" | (Default) |
|---------|---|------------|-----------|
|---------|---|------------|-----------|

"Enabled"

# **Advanced Program Group**

A051 [Digital In1 Sel] (I/O Terminal 5)

A052 [Digital In2 Sel] (I/O Terminal 6) Related Parameter(s): <u>d012</u>, <u>d014</u>, <u>P038</u>, <u>P039</u>, <u>P040</u>, <u>A067</u>, <u>A068</u>, <u>A070</u>-<u>A073</u>, <u>A078</u>, <u>A079</u>

Stop drive before changing this parameter.

Selects the function for the digital inputs. Refer to the flowchart on page 1-18 for more information on speed reference control priority.

| Options | 0  | "Not Used"              | Terminal has no function but can be read over network communications via dol14 [Dig In Status]                                                                                                    |
|---------|----|-------------------------|----------------------------------------------------------------------------------------------------|
|         | 1  | "Acc 2 & Dec 2"         | When active, <u>A067</u> [Accel Time 2] and <u>A068</u> [Decel Time 2] are used for all ramp rates except Jog.                                                                                           |
|         |    |                         | Can only be tied to one input.  Refer to the flowchart on page 1-19 for more information on Accel/Decel selection.                                                                                       |
|         | 2  | "Jog"                   | When input is present, drive accelerates according to the<br>value set in A079 [Jog Accel/Decel] and ramps to the<br>value set in A078 [Jog Frequency].                                                  |
|         |    |                         | When input is removed, drive ramps to a stop according to<br>the value set in A079 [Jog Accel/Decel].                                                                                                    |
|         |    |                         | A valid "Start" command will override this input.                                                                                                    |
|         | 3  | "Aux Fault"             | When enabled, an F2 <u>Auxiliary Input</u> fault will occur when the input is removed.                                                                                                    |
|         | 4  | "Preset Freq" (Default) | Refer to A070 - A073 [Preset Freq x].                                                                                                    |
|         |    |                         | Important: Digital Inputs have priority for frequency control when programmed as a Preset Speed and are active. Refer to the flowchart on 1-18 for more information on speed reference control priority. |
|         | 5  | "Local"                 | When active, sets integral keypad as start source and potentiometer on the integral keypad as speed source.                                                                                              |
|         | 6  | "Comm Port"             | When active, sets communications device as default start<br>speed command source.  Company to a find to accommand.                                                                                       |
|         | _  | <b>"01 - 1.11</b>       | Can only be tied to one input.                                                                                                    |
|         | 7  | "Clear Fault"           | When active, clears an active fault.                                                                                                    |
|         | 8  | "RampStop,CF"           | Causes drive to immediately ramp to a stop regardless of how P037 [Stop Mode] is set.                                                                                                    |
|         | 9  | "CoastStop,CF"          | Causes drive to immediately coast to a stop regardless of how P037 [Stop Mode] is set.                                                                                                    |
|         | 10 | "DCInjStop,CF"          | Causes drive to immediately begin a DC Injection stop regardless of how P037 [Stop Mode] is set.                                                                                                    |
|         | 11 | "Jog Forward"           | Drive accelerates to A078 [Jog Frequency] according to A079 [Jog Accel/Decel] and ramps to stop when input becomes inactive. A valid start will override this command.                                   |
|         | 12 | "Jog Reverse"           | Drive accelerates to A078 [Jog Frequency] according to A079 [Jog Accel/Decel] and ramps to stop when input becomes inactive. A valid start will override this command.                                   |

| A051 &<br>A052<br>Options<br>(Cont.) | 13 "10V In Ctrl"         | Selects 0-10V or ±10V control as the frequency reference. Start source is not changed.                                                                            |
|--------------------------------------|--------------------------|----------------------------------------------------------------------------------------------------|
|                                      | <b>14</b> "20mA In Ctrl" | Selects 4-20mA control as the frequency reference. Start source is not changed.                                                                                   |
|                                      | 15 - 25                  | Reserved                                                                                                    |
|                                      | 26 "Anlg Invert"         | Inverts the scaling of the analog input levels set in A110 [Anlg In 0-10V Lo] and A111 [Anlg In 0-10V Hi] or A112 [Anlg In4-20mA Lo] and A113 [Anlg In4-20mA Hi]. |

# A055 [Relay Out Sel]

Related Parameter(s): P033, A056, A092

Sets the condition that changes the state of the output relay contacts.

| Options | 0   | "Ready/Fault"<br>(Default) | Relay changes state when power is applied. This indicates that the drive is ready for operation. Relay returns drive to shelf state when power is removed or a fault occurs. |
|---------|-----|----------------------------|----------------------------------------------------------------------------------------------------|
|         | 1   | "At Frequency"             | Drive reaches commanded frequency.                                                                                                    |
|         | 2   | "MotorRunning"             | Motor is receiving power from the drive.                                                                                                    |
|         | 3   | "Reverse"                  | Drive is commanded to run in reverse direction.                                                                                                    |
|         | 4   | "Motor Overld"             | Motor overload condition exists.                                                                                                    |
|         | 5   | "Ramp Reg"                 | Ramp regulator is modifying the programmed accel/decel times to avoid an overcurrent or overvoltage fault from occurring.                                                    |
|         | 6   | "Above Freq"               | Drive exceeds the frequency (Hz) value set in A056 [Relay Out Level].                                                                                                    |
|         | 7   | "Above Cur"                | Drive exceeds the current (% Amps) value set in A056 [Relay Out Level].                                                                                                    |
|         |     |                            | <b>Important:</b> Value for A056 [Relay Out Level] must be entered in percent of drive rated output current.                                                                 |
|         | 8   | "Above DCVolt"             | Drive exceeds the DC bus voltage value set in A056 [Relay Out Level].                                                                                                    |
|         | 9   | "Retries Exst"             | Value set in A092 [Auto Rstrt Tries] is exceeded.                                                                                                    |
|         | 10  | "Above Anlg V"             | <ul> <li>Analog input voltage (I/O Terminal 13) exceeds the value<br/>set in A056 [Relay Out Level].</li> </ul>                                                              |
|         |     |                            | <ul> <li>This parameter setting can also be used to indicate a PTC<br/>trip point when the input (I/O Terminal 13) is wired to a<br/>PTC and external resistor.</li> </ul>   |
|         |     |                            | Use A056 to set threshold.                                                                                                    |
|         | 11- | ·19                        | Reserved                                                                                                    |
|         | 20  | "ParamControl"             | Enables the output to be controlled over network communications by writing to $\underline{A056}$ [Relay Out Level]. (0 = Off, 1 = On.)                                       |
|         | 21  | "NonRec Fault""            | Value set in A092 [Auto Rstrt Tries] is exceeded.                                                                                                    |

# A056 [Relay Out Level]

Related Parameter(s): A055

Related Parameter(s): P039

32 bit parameter.

Sets the trip point for the digital output relay if the value of A055 [Relay Out Sel] is 6, 7, 8, 10 or 20.

| A055 Setting | A056 Min/Max |
|--------------|--------------|
| 6            | 0/240 Hz     |
| 7            | 0/180%       |
| 8            | 0/815 Volts  |
| 10           | 0/100%       |
| 20           | 0/1          |

| Values | Default  | 0.0      |
|--------|----------|----------|
|        | Min/Max: | 0.0/9999 |
|        | Display: | 0.1      |

#### A067 [Accel Time 2]

When active, sets the rate of acceleration for all speed increases except jog. Refer to the flowchart on page 1-19 for details.

Maximum Freq = Accel Rate Accel Time

| Values | Default  | 20.0 Secs      |
|--------|----------|----------------|
|        | Min/Max: | 0.0/600.0 Secs |
|        | Display: | 0.1 Secs       |

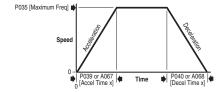

# A068 [Decel Time 2]

Related Parameter(s): P040

When active, sets the rate of deceleration for all speed decreases except jog. Refer to the flowchart on page 1-19 for details.

Maximum Freq = Decel Rate Decel Time

| Values | Default  | 20.0 Secs      |
|--------|----------|----------------|
|        | Min/Max: | 0.1/600.0 Secs |
|        | Display: | 0.1 Secs       |

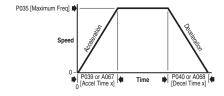

#### A069 [Internal Freq]

Related Parameter(s): P038

Provides the frequency command to the drive when <u>P038</u> [Speed Reference] is set to 1 "Internal Freq". When enabled, this parameter will change the frequency command in "real time" using the integral keypad Up Arrow or Down Arrow when in program mode.

**Important:** Once the desired command frequency is reached, the Enter key must be pressed to store this value to EEPROM memory. If the ESC key is used before the Enter key, the frequency will return to the original value following the normal accel/decel curve.

| Values | Default  | 60.0 Hz      |
|--------|----------|--------------|
|        | Min/Max: | 0.0/240.0 Hz |
|        | Display: | 0.1 Hz       |

| A071 [I<br>A072 [I | Preset Freq 0] <sup>(1)</sup><br>Preset Freq 1]<br>Preset Freq 2]<br>Preset Freq 3] | Related Parameter(s): <u>P038, P039, P040, A051, A052, A067, A068</u> |
|--------------------|-------------------------------------------------------------------------------------|-----------------------------------------------------------------------|
| Values             | A070 Default                                                                        | 0.0 Hz                                                                |
|                    | A071 Default                                                                        | 5.0 Hz                                                                |
|                    | A072 Default                                                                        | 10.0 Hz                                                               |
|                    | A073 Default                                                                        | 20.0 Hz                                                               |
|                    | Min/Max:                                                                            | 0.0/240.0 Hz                                                          |
|                    | Display:                                                                            | 0.1 Hz                                                                |

Provides a fixed frequency command value when  $\underline{\text{A051}}$  -  $\underline{\text{A052}}$  [Digital Inx Sel] is set to 4 "Preset Frequencies".

An active preset input will override speed command as shown in the flowchart on page 1-19.

<sup>(1)</sup> To activate A070 [Preset Freq 0] set P038 [Speed Reference] to option 4 "Preset Freq 0-3".

| Input State of Digital In 1<br>(I/O Terminal 05) | Input State of Digital In 2<br>(I/O Terminal 06) | Frequency Source     | Accel / Decel Parameter Used <sup>(2)</sup> |
|--------------------------------------------------|--------------------------------------------------|----------------------|---------------------------------------------|
| 0                                                | 0                                                | A070 [Preset Freq 0] | [Accel Time 1] / [Decel Time 1]             |
| 1                                                | 0                                                | A071 [Preset Freq 1] | [Accel Time 1] / [Decel Time 1]             |
| 0                                                | 1                                                | A072 [Preset Freq 2] | [Accel Time 2] / [Decel Time 2]             |
| 1                                                | 1                                                | A073 [Preset Freq 3] | [Accel Time 2] / [Decel Time 2]             |

<sup>(2)</sup> When a Digital Input is set to "Accel 2 & Decel 2", and the input is active, that input overrides the settings in this table.

# A078 [Jog Frequency]

Related Parameter(s): P035, A051, A052, A079

Sets the output frequency when a jog command is issued.

| Values | Default  | 10.0 Hz                         |
|--------|----------|---------------------------------|
|        | Min/Max: | 0.0/ <u>P035</u> [Maximum Freq] |
|        | Display: | 0.1 Hz                          |

#### A079 [Jog Accel/Decel]

Related Parameter(s): A051, A052, A078

Sets the acceleration and deceleration time when a jog command is issued.

| Values | Default  | 10.0 Secs      |
|--------|----------|----------------|
|        | Min/Max: | 0.1/600.0 Secs |
|        | Display: | 0.1 Secs       |

#### A080 [DC Brake Time]

Related Parameter(s): P037, A081

Sets the length of time that DC brake current is "injected" into the motor. Refer to parameter A081 [DC Brake Level].

| Values | Default  | 0.0 Secs      |
|--------|----------|---------------|
|        | Min/Max: | 0.0/90.0 Secs |
|        | Display: | 0.1 Secs      |

### A081 [DC Brake Level]

Related Parameter(s): P037, A080

Defines the maximum DC brake current, in amps, applied to the motor when  $\frac{\text{P037}}{\text{P037}}$  [Stop Mode] is set to either "Ramp" or "DC Brake".

| Values | Default | Drive Rated Amps × 0.05      |
|--------|---------|------------------------------|
|        |         | 0.0/(Drive Rated Amps × 1.8) |
|        |         | 0.1 Amps                     |

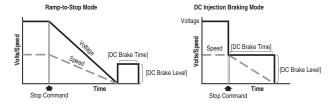

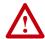

**ATTENTION:** If a hazard of injury due to movement of equipment or material exists, an auxiliary mechanical braking device must be used.

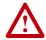

**ATTENTION:** This feature should not be used with synchronous or permanent magnet motors. Motors may be demagnetized during braking.

#### A082 [DB Resistor Sel]

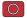

Stop drive before changing this parameter.

Enables/disables external dynamic braking.

| Setting | Min/Max                                                          |
|---------|------------------------------------------------------------------|
| 0       | "Disabled"                                                       |
| 1       | "Normal RA Res" (5% Duty Cycle) - Refer to Table B.C on page B-2 |
| 2       | "No Protection" (100% Duty Cycle)                                |
| 3-99    | "x%Duty Cycle" Limited (3% – 99% of Duty Cycle)                  |

The drive is able to provide full braking indefinitely. Braking power is limited by the external DB resistor. When this parameter is set to 1 "Normal RA Res" and an appropriate RA resistor is used (see selection Table B.C), the drive provides calculated resistor overload protection. However, the drive cannot protect against a brake IGBT failure.

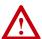

**ATTENTION:** A risk of fire exists if external braking resistors are not protected. The external resistor package must be self-protected from over temperature or the protective circuit shown in Figure B.7 on page B-9, or equivalent, must be supplied.

| Values Default |          | 0    |  |
|----------------|----------|------|--|
|                | Min/Max: | 0/99 |  |
|                | Display: | 1    |  |

### A083 [S Curve %]

Sets the percentage of acceleration or deceleration time that is applied to the ramp as S Curve. Time is added, 1/2 at the beginning and 1/2 at the end of the ramp.

| Values | Default  | 0% (Disabled) |
|--------|----------|---------------|
|        | Min/Max: | 0/100%        |
|        | Display: | 1%            |

#### Example:

Accel Time = 10 Seconds S Curve Setting = 50% S Curve Time =  $10 \times 0.5 = 5$  Seconds Total Time = 10 + 5 = 15 Seconds

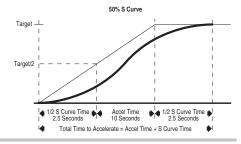

# A084 [Boost Select]

Related Parameter(s): d004, P031, P032

Sets the boost voltage (% of P031 [Motor NP Volts]) and redefines the Volts per Hz curve. (1)

<sup>(1)</sup> Drive may add additional voltage unless option 5 is selected.

| Options | 1  | "30.0, VT"                                       | unicos option o la solicatea. |
|---------|----|--------------------------------------------------|-------------------------------|
| Options | _  |                                                  | <u> </u>                      |
|         | 2  | "35.0, VT"                                       | — Variable Torque             |
|         | 3  | "40.0, VT"                                       | variable forque               |
|         | 4  | "45.0, VT"                                       |                               |
|         | 5  | "0.0 no IR"                                      |                               |
|         | 6  | "0.0"                                            |                               |
|         | 7  | "2.5, CT"<br>[Default for 3.7kW<br>(5HP) Drives] |                               |
|         | 8  | "5.0, CT" (Default)                              | _                             |
|         | 9  | "7.5, CT"                                        | Constant Torque               |
|         | 10 | "10.0, CT"                                       | <del></del>                   |
|         | 11 | "12.5, CT"                                       |                               |
|         | 12 | "15.0, CT"                                       |                               |
|         | 13 | "17.5, CT"                                       |                               |
|         | 14 | "20.0, CT"                                       |                               |
|         |    | ,                                                |                               |

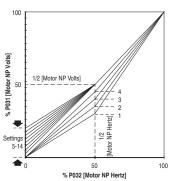

# A088 [Maximum Voltage]

Sets the highest voltage the drive will output.

| Values | Default  | Drive Rated Volts    |
|--------|----------|----------------------|
|        | Min/Max: | 20/Drive Rated Volts |
|        | Display: | 1 VAC                |

## A089 [Current Limit]

Maximum output current allowed before current limiting occurs.

| Values   | Default  | Drive Rated Amps × 1.5       |
|----------|----------|------------------------------|
|          | Min/Max: | 0.1/(Drive Rated Amps × 1.8) |
| Display: |          | 0.1 Amps                     |

## A090 [Motor OL Select]

Related Parameter(s): P032

Drive provides Class 10 motor overload protection. Settings 0-2 select the derating factor for the I<sup>2</sup>t overload function.

Options 0 "No Derate" (Default)

- 1 "Min Derate"
- 2 "Max Derate"

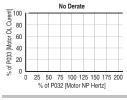

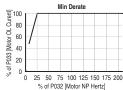

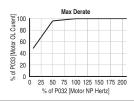

# A091 [PWM Frequency]

Sets the carrier frequency for the PWM output waveform. The chart below provides derating guidelines based on the PWM frequency setting.

**Important:** Ignoring derating guidelines can cause reduced drive performance.

| Values   | Default | 4.0 kHz      |
|----------|---------|--------------|
| Min/Max: |         | 2.0/16.0 kHz |
| Display: |         | 0.1 kHz      |

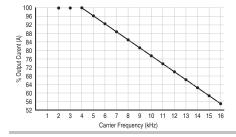

#### A092 [Auto Rstrt Tries]

Sets the maximum number of times the drive attempts to reset a fault and restart.

#### Clear a Type 1 fault and restart the drive.

- 1. Set A092 [Auto Rstrt Tries] to a value other than "0".
- 2. Set A093 [Auto Rstrt Delay] to a value other than "0".

#### Clear an OverVoltage, UnderVoltage or Heatsink OvrTmp fault without restarting the drive.

- 1. Set A092 [Auto Rstrt Tries] to a value other than "0".
- 2. Set A093 [Auto Rstrt Delay] to "0".

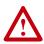

**ATTENTION:** Equipment damage and/or personal injury may result if this parameter is used in an inappropriate application. Do not use this function without considering applicable local, national and international codes, standards, regulations or industry auidelines.

| Values | Default  | 0   |  |
|--------|----------|-----|--|
|        | Min/Max: | 0/9 |  |
|        | Display: | 1   |  |

#### A093 [Auto Rstrt Delay]

Related Parameter(s): A092

Sets the time between restart attempts when A092 [Auto Rstrt Tries] is set to a value other than zero.

| Values | Default  | 1.0 Secs       |
|--------|----------|----------------|
|        | Min/Max: | 0.0/300.0 Secs |
|        | Display: | 0.1 Secs       |

# A094 [Start At PowerUp]

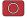

Stop drive before changing this parameter.

Enables/disables a feature that allows a Start or Run command to automatically cause the drive to resume running at commanded speed after drive input power is restored. Requires a digital input configured for Run or Start and a valid start contact.

This parameter will not function if parameter P036 [Start Source] is set to 4 "2-W High Speed".

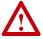

**ATTENTION:** Equipment damage and/or personal injury may result if this parameter is used in an inappropriate application. Do not use this function without considering applicable local, national and international codes, standards, regulations or industry guidelines.

| Options | 0 | "Disabled" (Default) |
|---------|---|----------------------|
|         | 1 | "Enabled"            |

#### A095 [Reverse Disable]

Stop drive before changing this parameter.

Enables/disables the function that allows the direction of motor rotation to be changed. The reverse command may come from a digital command, the keypad or a serial command. All reverse inputs including two-wire Run Reverse will be ignored with reverse disabled.

"Rev Enabled" (Default)

"Rev Disabled"

#### A096 [Flying Start En]

Sets the condition that allows the drive to reconnect to a spinning motor at actual RPM.

"Disabled" (Default) "Enabled"

#### A097 [Compensation]

Enables/disables correction options that may improve problems with motor instability.

| Options | 0 | "Disabled"             |                                                                                                    |
|---------|---|------------------------|----------------------------------------------------------------------------------------------------|
|         | 1 | "Electrical" (Default) | Some drive/motor combinations have inherent instabilities which are exhibited as non-sinusodial motor currents. This setting attempts to correct this condition.                                            |
|         | 2 | "Mechanical"           | Some motor/load combinations have mechanical resonances which can be excited by the drive current regulator. This setting slows down the current regulator response and attempts to correct this condition. |
|         | 3 | "Both"                 |                                                                                                    |

# A098 [SW Current Trip]

Related Parameter(s): P033

Related Parameter(s): d006

Enables/disables a software instantaneous (within 100 ms) current trip.

| Values | Default  | 0.0 (Disabled)             |
|--------|----------|----------------------------|
|        | Min/Max: | 0.0/(Drive Rated Amps × 2) |
|        | Display: | 0.1 Amps                   |

#### A099 [Process Factor]

Related Parameter(s): d010

Scales the value displayed by d010 [Process Display].

Output x Process Factor = Process Display

| Values        | Default  | 30.0      |
|---------------|----------|-----------|
| Min/Max: 0.1/ |          | 0.1/999.9 |
|               | Display: | 0.1       |

### A100 [Fault Clear]

Stop drive before changing this parameter.

Resets a fault and clears the fault queue. Used primarily to clear a fault over network communications.

| resolution and security and quotes of the printers of the security to secure a fact of the security and security as the security and the security and the secur |   |                        |                                       |
|----------------------------------------------------------------------------------------------------|---|------------------------|---------------------------------------|
| Options                                                                                                    | 0 | "Ready/Idle" (Default) |                                       |
|                                                                                                    | 1 | "Reset Fault"          |                                       |
|                                                                                                    | 2 | "Clear Buffer"         | (Parameters d007-d009 [Fault x Code]) |

### A101 [Program Lock]

Protects parameters against change by unauthorized personnel.

| Options | 0 | "Unlocked" (Default) |
|---------|---|----------------------|
|         | 1 | "Locked"             |

#### A102 [Testpoint Sel]

Used by Rockwell Automation field service personnel.

| Values          | Default  | 400    |
|-----------------|----------|--------|
| Min/Max: 0/FFFF |          | 0/FFFF |
|                 | Display: | 1 Hex  |

# A103 [Comm Data Rate]

Sets the serial port rate for the RS485 (DSI) port.

Important: Power to drive must be cycled before any changes will affect drive operation.

| Options | 0 | "1200"           |
|---------|---|------------------|
|         | 1 | "2400"           |
|         | 2 | "4800"           |
|         | 3 | "9600" (Default) |
|         | 4 | "19.2K"          |
|         | 5 | "38.4K"          |

# A104 [Comm Node Addr]

Related Parameter(s): d015

Related Parameter(s): d015

Sets the drive node address for the RS485 (DSI) port if using a network connection.

Important: Power to drive must be cycled before any changes will affect drive operation.

| Values     | Default  | 100   |
|------------|----------|-------|
|            | Min/Max: | 1/247 |
| Display: 1 |          | 1     |

### A105 [Comm Loss Action]

Related Parameter(s): d015, P037, A106

Selects the drive's response to a loss of the communication connection or excessive communication errors.

| Options | 0 | "Fault" (Default) | Drive will fault on an F81 Comm Loss and coast to stop.                  |
|---------|---|-------------------|--------------------------------------------------------------------------|
|         | 1 | "Coast to Stop"   | Stops drive via coast to stop.                                           |
|         | 2 | "Stop"            | Stops drive via P037 [Stop Mode] setting.                                |
|         | 3 | "Continu Last"    | Drive continues operating at communication commanded speed saved in RAM. |

### A106 [Comm Loss Time]

Related Parameter(s): d015, A105

Sets the time that the drive will remain in communication loss before implementing the option selected in A105 [Comm Loss Action].

| Values            | Default  | 5.0 Secs      |
|-------------------|----------|---------------|
|                   | Min/Max: | 0.1/60.0 Secs |
| Display: 0.1 Secs |          | 0.1 Secs      |

## A107 [Comm Format]

Selects the protocol (RTU only), data bits (8 data bits only), parity ( $\underline{N}$ one,  $\underline{E}$ ven,  $\underline{O}$ dd), and stop bits (1 stop bit only) used by the RS485 port on the drive.

Refer to Appendix C for details on using the drive communication features.

**Important:** Power to drive must be cycled before any changes will affect drive operation.

| Options | 0 | "RTU 8-N-1" (Default) |
|---------|---|-----------------------|
|         | 1 | "RTU 8-E-1"           |
|         | 2 | "RTU 8-0-1"           |
|         | 3 | "RTU 8-N-2"           |
|         | 4 | "RTU 8-E-2"           |
|         | 5 | "RTU 8-O-2"           |

#### A110 [Anlg In 0-10V Lo]

Related Parameter(s): <u>d020</u>, <u>P034</u>, <u>P038</u>, <u>A051</u>, <u>A052</u>

Sets the analog input level that corresponds to P034 [Minimum Freq] if a 0-10V input is used by P038 [Speed Reference].

Analog inversion can be accomplished by setting this value larger than A111 [Anlg In 0-10V Hi] or by setting A051 - A052 [Digital Inx Sel] to option 26 "Anlg Invert"

| Values | Default  | 0.0%       |
|--------|----------|------------|
|        | Min/Max: | 0.0/100.0% |
|        | Display: | 0.1%       |

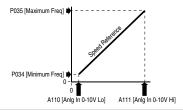

#### A111 [Anlg In 0-10V Hi]

Related Parameter(s): <u>d020</u>, <u>P035</u>, <u>P038</u>, <u>A051</u>, <u>A052</u>

Sets the analog input level that corresponds to <a href="P035">P035</a> [Maximum Freq] if a 0-10V input is used by P038 [Speed Reference].

Analog inversion can be accomplished by setting this value smaller than <u>A110</u> [Anlg 0-10V In Lo] or by setting A051 - A052 [Digital Inx Sel] to option 26 "Anlg Invert".

| Values | Default  | 100.0%     |
|--------|----------|------------|
|        | Min/Max: | 0.0/100.0% |
|        | Display: | 0.1%       |

# A112 [Anig In4-20mA Lo]

Related Parameter(s): d021, P034, P038, A051, A052

Sets the analog input level that corresponds to  $\underline{P034}$  [Minimum Freq] if a 4-20mA input is used by P038 [Speed Reference].

Analog inversion can be accomplished by setting this value larger than  $\underline{A113}$  [Anlg In4-20mA Hi] or by setting  $\underline{A051}$  -  $\underline{A052}$  [Digital Inx Sel] to option 26 "Anlg Invert".

| Values | Default  | 0.0%       |
|--------|----------|------------|
|        | Min/Max: | 0.0/100.0% |
|        | Display: | 0.1%       |
|        |          |            |

### A113 [Anlg In4-20mA Hi]

Related Parameter(s): <u>d021</u>, <u>P035</u>, <u>P038</u>, <u>A051</u>, <u>A052</u>

Sets the analog input level that corresponds to P035 [Maximum Freq] if a 4-20mA input is used by P038 [Speed Reference].

Analog inversion can be accomplished by setting this value smaller than A112 [Anlg In4-20mA Lo] or by setting A051 - A052 [Digital Inx Sel] to option 26 "Anlg Invert".

| Values | Default  | 100.0%     |
|--------|----------|------------|
|        | Min/Max: | 0.0/100.0% |
|        | Display: | 0.1%       |

#### A114 [Slip Hertz @ FLA]

Compensates for the inherent slip in an induction motor. This frequency is added to the commanded output frequency based on motor current.

| Values | Default  | 2.0 Hz      |
|--------|----------|-------------|
|        | Min/Max: | 0.0/10.0 Hz |
|        | Display: | 0.1 Hz      |

#### A115 [Process Time Lo]

Related Parameter(s): d010, P034

Related Parameter(s): P033

Scales the time value when the drive is running at  $\underline{P034}$  [Minimum Freq]. When set to a value other than zero,  $\underline{d010}$  [Process Display] indicates the duration of the process.

| Values | Default  | 0.00       |
|--------|----------|------------|
|        | Min/Max: | 0.00/99.99 |
|        | Display: | 0.01       |

#### A116 [Process Time Hi]

Related Parameter(s): d010, P035

Scales the time value when the drive is running at <u>P035</u> [Maximum Freq]. When set to a value other than zero, <u>d010</u> [Process Display] indicates the duration of the process.

| Values | Default  | 0.00       |
|--------|----------|------------|
|        | Min/Max: | 0.00/99.99 |
|        | Display: | 0.01       |

### A117 [Bus Reg Mode]

Controls the operation of the drive voltage regulation, which is normally operational at decel or when the bus voltage rises.

Refer to the Attention statement on page P-3 for important information on bus regulation.

| Options | 0 | "Disabled"          |
|---------|---|---------------------|
|         | 1 | "Enabled" (Default) |

# A118 [Comm Write Mode]

Determines whether parameter changes made over communication port are saved and stored in Non-Volatile Storage (NVS) or RAM only. If they are stored in RAM, the values will be lost at power-down.

| Options | 0 | "Save" (Default) |  |  |
|---------|---|------------------|--|--|
|         | 1 | "RAM Only"       |  |  |

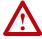

**ATTENTION:** Risk of equipment damage exists. If a controller is programmed to write parameter data to Non-Volatile Storage (NVS) frequently, the NVS will quickly exceed its life cycle and cause the drive to malfunction. Do not create a program that frequently uses configurable outputs to write parameter data to NVS unless A164 [Comm Write Mode] is set to option 1.

# Parameter Cross Reference – by Name

| Parameter Name   | No.       | Group              | Parameter Name    | No.       | Group            |
|------------------|-----------|--------------------|-------------------|-----------|------------------|
| Accel Time 1     | P039      | Basic Program      | Fault x Code      | d007-d009 | Display          |
| Accel Time 2     | A067      | Advanced Program   | Fault Clear       | A100      | Advanced Program |
| Analog In 0-10V  | d020      | Display            | Flying Start En   | A096      | Advanced Program |
| Analog In 4-20mA | d021      | Display            | Internal Freq     | A069      | Advanced Program |
| Anlg In 0-10V Hi | A111      | Advanced Program   | Jog Accel/Decel   | A079      | Advanced Program |
| Anlg In 0-10V Lo | A110      | Advanced Program   | Jog Frequency     | A078      | Advanced Program |
| Anlg In4-20mA Hi | A113      | Advanced Program   | Maximum Freq      | P035      | Basic Program    |
| Anlg In4-20mA Lo | A112      | Advanced Program   | Maximum Voltage   | A088      | Advanced Program |
| Auto Rstrt Delay | A093      | Advanced Program   | Minimum Freq      | P034      | Basic Program    |
| Auto Rstrt Tries | A092      | Advanced Program   | Motor NP Hertz    | P032      | Basic Program    |
| Boost Select     | A084      | Advanced Program   | Motor NP Volts    | P031      | Basic Program    |
| Bus Reg Mode     | A117      | Advanced Program   | Motor OL Current  | P033      | Basic Program    |
| Comm Data Rate   | A103      | Advanced Program   | Motor OL Ret      | P043      | Basic Program    |
| Comm Format      | A107      | Advanced Program   | Motor OL Select   | A090      | Advanced Program |
| Comm Loss Action | A105      | Advanced Program   | Output Current    | d003      | Display          |
| Comm Loss Time   | A106      | Advanced Program   | Output Freq       | d001      | Display          |
| Comm Node Addr   | A104      | Advanced Program   | Output Voltage    | d004      | Display          |
| Comm Status      | d015      | Display            | Preset Freq x     | A070-A073 | Advanced Program |
| Comm Write Mode  | A118      | Advanced Program   | Process Display   | d010      | Display          |
| Commanded Freq   | d002      | Display            | Process Factor    | A099      | Advanced Program |
| Compensation     | A097      | Advanced Program   | Process Time Hi   | A116      | Advanced Program |
| Contrl In Status | d013      | Display            | Process Time Lo   | A115      | Advanced Program |
| Control Source   | d012      | Display            | Program Lock      | A101      | Advanced Program |
| Control SW Ver   | d016      | Display            | PWM Frequency     | A091      | Advanced Program |
| Current Limit    | A089      | Advanced Program   | Relay Out Level   | A056      | Advanced Program |
| DB Resistor Sel  | A082      | Advanced Program   | Relay Out Sel     | A055      | Advanced Program |
| DC Brake Level   | A081      | Advanced Program   | Reset To Defalts  | P041      | Basic Program    |
| DC Brake Time    | A080      | Advanced Program   | Reverse Disable   | A095      | Advanced Program |
| DC Bus Voltage   | d005      | Display            | S Curve %         | A083      | Advanced Program |
| Decel Time 1     | P040      | Basic Program      | Slip Compensation | A114      | Advanced Program |
| Decel Time 2     | A068      | Advanced Program   | Speed Reference   | P038      | Basic Program    |
| Dig In Status    | d014      | Display            | Start At PowerUp  | A094      | Advanced Program |
| Digital Inx Sel  | A051, A05 | 2 Advanced Program | Start Source      | P036      | Basic Program    |
| Drive Status     | d006      | Display            | Stop Mode         | P037      | Basic Program    |
| Drive Temp       | d024      | Display            | SW Current Trip   | A098      | Advanced Program |
| Drive Type       | d017      | Display            | Testpoint Data    | d019      | Display          |
| Elapsed Run Time | d018      | Display            | Testpoint Sel     | A102      | Advanced Program |

Notes:

# **Troubleshooting**

Chapter 4 provides information to guide you in troubleshooting the PowerFlex 4 drive. Included is a listing and description of drive faults (with possible solutions, when applicable).

| For information on | See page   | For information on  | See page |
|--------------------|------------|---------------------|----------|
| Drive Status       | <u>4-1</u> | Fault Descriptions  | 4-3      |
| <u>Faults</u>      | 4-1        | Common Symptoms and | 4-5      |
|                    |            | Corrective Actions  |          |

# **Drive Status**

The condition or state of your drive is constantly monitored. Any changes will be indicated through the integral keypad.

#### **LED Indications**

See page 2-3 for information on drive status indicators and controls.

#### **Faults**

A fault is a condition that stops the drive. There are two fault types.

| Туре | <b>Fault Description</b> |                                                                                                    |
|------|--------------------------|----------------------------------------------------------------------------------------------------|
| 1    | Auto-Reset/Run           | When this type of fault occurs, and $\underline{A092}$ [Auto Rstrt Tries] is set to a value greater than "0," a user-configurable timer, $\underline{A093}$ [Auto Rstrt Delay], begins. When the timer reaches zero, the drive attempts to automatically reset the fault. If the condition that caused the fault is no longer present, the fault will be reset and the drive will be restarted. |
| 2    | Non-Resetable            | This type of fault may require drive or motor repair, or is caused by wiring or programing errors. The cause of the fault must be corrected before the fault can be cleared.                                                                                                    |

#### **Fault Indication**

#### Condition

#### Drive is indicating a fault.

The integral keypad provides visual notification of a fault condition by displaying the following.

- · Flashing fault number
- Flashing fault indicator

Press the Escape key to regain control of the integral keypad.

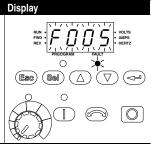

## Manually Clearing Faults

#### Step

Press Esc to acknowledge the fault. The fault information will be removed so that you can use the integral keypad.

Access d007 [Fault 1 Code] to view the most recent fault information.

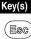

Address the condition that caused the fault.
 The cause must be corrected before the fault can be cleared.
 Sec Table 4.A.

- See <u>Table 4.A.</u>
  3. After corrective action has been taken, clear the fault by one of these
- Press Stop if P037 [Stop Mode] is set to a value between "0" and "3".

· Cycle drive power.

methods.

- Set A100 [Fault Clear] to "1" or "2".
- Cycle digital input if <u>A051</u> <u>A052</u> [Digital Inx Select] is set to option 7
  "Clear Fault".

# **Automatically Clearing Faults**

#### Option / Step

#### Clear a Type 1 fault and restart the drive.

- Set <u>A092</u> [Auto Rstrt Tries] to a value other than "0".
- 2. Set A093 [Auto Rstrt Delay] to a value other than "0".

# Clear an OverVoltage, UnderVoltage or Heatsink OvrTmp fault without restarting the drive.

- Set A092 [Auto Rstrt Tries] to a value other than "0".
- 2. Set A093 [Auto Rstrt Delay] to "0".

# Auto Restart (Reset/Run)

The Auto Restart feature provides the ability for the drive to automatically perform a fault reset followed by a start attempt without user or application intervention. This allows remote or "unattended" operation. Only certain faults are allowed to be reset. Certain faults (Type 2) that indicate possible drive component malfunction are not resettable.

Caution should be used when enabling this feature, since the drive will attempt to issue its own start command based on user selected programming.

# **Fault Descriptions**

Table 4.A Fault Types, Descriptions and Actions

| No. | Fault              | Type <sup>(1)</sup> | Description                                                                                    | Action                                                                                                    |
|-----|--------------------|---------------------|------------------------------------------------------------------------------------------------|----------------------------------------------------------------------------------------------------|
| F2  | Auxiliary Input    | 1                   | Auxiliary input interlock is open.                                                             | Check remote wiring.     Verify communications programming for intentional fault.                                                                                                    |
| F3  | Power Loss         | 2                   | DC bus voltage remained below 85% of nominal.                                                  | Monitor the incoming AC line for low voltage or line power interruption.                                                                                                    |
| F4  | UnderVoltage       | 1                   | DC bus voltage fell below the minimum value.                                                   | Check input fuses.  Monitor the incoming AC line for low voltage or line power interruption.                                                                                                    |
| F5  | OverVoltage        | 1                   | DC bus voltage exceeded maximum value.                                                         | Monitor the AC line for high line voltage or transient conditions. Bus overvoltage can also be caused by motor regeneration. Extend the decel time or install dynamic brake option.                                   |
| F6  | Motor Stalled      | 1                   | Drive is unable to accelerate motor.                                                           | Increase P039 - A067 [Accel Time x] or reduce load so drive output current does not exceed the current set by parameter A089 [Current Limit].                                                                         |
| F7  | Motor Overload     | 1                   | Internal electronic overload trip.                                                             | An excessive motor load exists.     Reduce load so drive output     current does not exceed the     current set by parameter P033     [Motor OL Current].      Verify A084 [Boost Select]     setting                 |
| F8  | Heatsink<br>OvrTmp | 1                   | Heatsink temperature exceeds a predefined value.                                               | 1. Check for blocked or dirty heat sink fins. Verify that ambient temperature has not exceeded 40°C (104°F) for IP 30/NEMA 1/UL Type 1 installations or 50°C (122°F) for IP20/Open type installations.  2. Check fan. |
| F12 | HW OverCurrent     | 2                   | The drive output current has exceeded the hardware current limit.                              | Check programming. Check for excess load, improper A084 [Boost Select] setting, DC brake volts set too high or other causes of excess current.                                                                        |
| F13 | Ground Fault       | 2                   | A current path to earth ground has been detected at one or more of the drive output terminals. | Check the motor and external wiring to the drive output terminals for a grounded condition.                                                                                                    |

<sup>(1)</sup> See page 4-1 for a description of fault types.

<sup>(1)</sup> See page 4-1 for a description of fault types.

# **Common Symptoms and Corrective Actions**

### Motor does not Start.

| Cause(s)                                    | Indication | Corrective Action                                                                                                    |
|---------------------------------------------|------------|----------------------------------------------------------------------------------------------------|
| No output voltage to the motor.             | None       | Check the power circuit.                                                                                                    |
|                                             |            | <ul> <li>Check the supply voltage.</li> </ul>                                                                                                    |
|                                             |            | Check all fuses and disconnects.                                                                                                    |
|                                             |            | Check the motor.                                                                                                    |
|                                             |            | <ul> <li>Verify that the motor is<br/>connected properly.</li> </ul>                                                                                                    |
|                                             |            | Check the control input signals.                                                                                                    |
|                                             |            | <ul> <li>Verify that a Start signal is present. If 2-Wire control is used, verify that either the Run Forward or Run Reverse signal is active, but not both.</li> <li>Verify that I/O Terminal 01 is</li> </ul> |
|                                             |            | <ul> <li>verify that P036 [Start Source] matches your configuration.</li> </ul>                                                                                                    |
|                                             |            | <ul> <li>Verify that A095 [Reverse<br/>Disable] is not prohibiting<br/>movement.</li> </ul>                                                                                                    |
| Improper boost setting at initial start-up. | None       | Set A084 [Boost Select] to option 2 "35.0, VT".                                                                                                    |

# Drive does not Start from Integral Keypad.

| Cause(s)                                     | Indication                                    | Corrective Action                                                                          |
|----------------------------------------------|-----------------------------------------------|--------------------------------------------------------------------------------------------|
| Integral keypad is not enabled.              | Green LED above Start key is not illuminated. | Set parameter P036 [Start Source] to option 0 "Keypad".                                    |
|                                              |                                               | Set parameter A051 - A052 [Digital Inx Select] to option 5 "Local" and activate the input. |
| I/O Terminal 01 "Stop" input is not present. | None                                          | Wire inputs correctly and/or install jumper.                                               |

# Drive does not Start from Start or Run Inputs wired to the terminal block.

| Cause(s)                                                                                                    | Indication                | Corrective Action                                                                         |
|----------------------------------------------------------------------------------------------------|---------------------------|-------------------------------------------------------------------------------------------|
| Drive is Faulted                                                                                                 | Flashing red status light | Clear fault.                                                                              |
|                                                                                                    |                           | Press Stop                                                                                |
|                                                                                                    |                           | Cycle power                                                                               |
|                                                                                                    |                           | Set A100 [Fault Clear] to option 1     "Clear Faults".                                    |
|                                                                                                    |                           | Cycle digital input if A051 - A052 [Digital Inx Select] is set to option 7 "Clear Fault". |
| Incorrect programming.                                                                                           | None                      | Check parameter settings.                                                                 |
| <ul> <li>P036 [Start Source] is set to<br/>option 0 "Keypad" or option 5<br/>"RS485 (DSI) Port".</li> </ul>      |                           |                                                                                           |
| <ul> <li>A051 - A052 [Digital Inx Select]<br/>is set to option 5 "Local" and the<br/>input is active.</li> </ul> |                           |                                                                                           |
| Incorrect input wiring. See 1-14 for wiring examples.                                                            | None                      | Wire inputs correctly and/or install jumper.                                              |
| <ul> <li>2 wire control requires Run<br/>Forward, Run Reverse or Jog<br/>input.</li> </ul>                       |                           |                                                                                           |
| 3 wire control requires Start and<br>Stop inputs                                                                 |                           |                                                                                           |
| <ul> <li>Stop input is always required.</li> </ul>                                                               |                           |                                                                                           |
| Incorrect Sink/Source DIP switch setting.                                                                        | None                      | Set switch to match wiring scheme.                                                        |

# Drive does not respond to changes in speed command.

| Brito doco not respond to changes in speed communa.                               |                                                      |   |                                                                                                    |
|-----------------------------------------------------------------------------------|------------------------------------------------------|---|----------------------------------------------------------------------------------------------------|
| Cause(s)                                                                          | Indication                                           | C | orrective Action                                                                                                    |
| No value is coming from the source of the command.                                | The drive "Run" indicator is lit and output is 0 Hz. | • | Check d012 d012 [Control Source] for correct source.                                                                                 |
|                                                                                   |                                                      | • | If the source is an analog input, check wiring and use a meter to check for presence of signal.                                      |
|                                                                                   |                                                      | • | Check <u>d002</u> [Commanded Freq] to verify correct command.                                                                        |
| Incorrect reference source is being selected via remote device or digital inputs. | None                                                 | • | Check d012 [Control Source] for correct source.                                                                                      |
|                                                                                   |                                                      | • | Check d014 [Dig In Status] to see if inputs are selecting an alternate source. Verify settings for A051 - A052 [Digital Inx Select]. |
|                                                                                   |                                                      | • | Check P038 [Speed Reference] for the source of the speed reference. Reprogram as necessary.                                          |
|                                                                                   |                                                      | • | Review the Speed Reference Control chart on page 1-18.                                                                               |

# Motor and/or drive will not accelerate to commanded speed.

| Cause(s)                                                                   | Indication | Corrective Action                                                             |
|----------------------------------------------------------------------------|------------|-------------------------------------------------------------------------------|
| Acceleration time is excessive.                                            | None       | Reprogram P039 [Accel Time 1] or A067 [Accel Time 2].                         |
| Excess load or short acceleration times force the                          | None       | Compare d003 [Output Current] with A089 [Current Limit].                      |
| drive into current limit, slowing or stopping acceleration.                |            | Remove excess load or reprogram P039 [Accel Time 1] or A067 [Accel Time 2].   |
|                                                                            |            | Check for improper A084 [Boost Select] setting.                               |
| Speed command source or                                                    | None       | Verify d002 [Commanded Freq].                                                 |
| value is not as expected.                                                  |            | Check d012 [Control Source] for the proper Speed Command.                     |
| Programming is preventing the drive output from exceeding limiting values. | None       | Check P035 [Maximum Freq] to insure that speed is not limited by programming. |

# Motor operation is unstable.

| Cause(s)                            | Indication | Corrective Action                                                                                                    |
|-------------------------------------|------------|----------------------------------------------------------------------------------------------------|
| Motor data was incorrectly entered. | None       | Correctly enter motor nameplate data into P031, P032 and P033.     Enable A097 [Compensation].     Use A084 [Boost Select] to reduce boost level. |

#### Drive will not reverse motor direction.

| Cause(s)                                             | Indication | Corrective Action                                                                             |
|------------------------------------------------------|------------|-----------------------------------------------------------------------------------------------|
| Digital input is not selected for reversing control. | None       | Check [Digital Inx Sel] (See page 3-13). Choose correct input and program for reversing mode. |
| Digital input is incorrectly wired.                  | None       | Check input wiring. (See page 1-13)                                                           |
| Motor wiring is improperly phased for reverse.       | None       | Switch two motor leads.                                                                       |
| Reverse is disabled.                                 | None       | Check A095 [Reverse Disable].                                                                 |

Notes:

## Supplemental Drive Information

| For information on                    | See page   |
|---------------------------------------|------------|
| Drive, Fuse & Circuit Breaker Ratings | <u>A-1</u> |
| Specifications                        | <u>A-2</u> |

### **Drive, Fuse & Circuit Breaker Ratings**

The tables on the following pages provide recommended AC line input fuse and circuit breaker information. See Fusing and Circuit Breakers below for UL and IEC requirements. Sizes listed are the recommended sizes based on 40  $^{\circ}$ C (104  $^{\circ}$ F) and the U.S. N.E.C. Other country, state or local codes may require different ratings.

#### **Fusing**

The recommended fuse types are listed below. If available current ratings do not match those listed in the tables provided, choose the next higher fuse rating.

- IEC BS88 (British Standard) Parts 1 & 2<sup>(1)</sup>, EN60269-1, Parts 1 & 2, type gG or equivalent should be used.
- UL UL Class CC, T or J must be used. (2)

#### Circuit Breakers

The "non-fuse" listing in the following tables include inverse time circuit breakers, instantaneous trip circuit breakers (motor circuit protectors) and 140M self-protected combination motor controllers. If one of these is chosen as the desired protection method, the following requirements apply:

- IEC Both types of circuit breakers and 140M self-protected combination motor controllers are acceptable for IEC installations.
- UL Only inverse time circuit breakers and the specified 140M self-protected combination motor controllers are acceptable for UL installations.

<sup>(1)</sup> Typical designations include, but may not be limited to the following; Parts 1 & 2: AC, AD, BC, BD, CD, DD, ED, EFS, EF, FF, FG, GF, GG, GH.

<sup>(2)</sup> Typical designations include; Type CC - KTK-R, FNQ-R Type J - JKS, LPJ Type T - JJS, JJN

### **Specifications**

| Drive Ratings                                                                          | Output Ra   | atinas              | Input Ra    | tinas  |          | Branch    | Circuit Protection            | n                                      |                                           |
|----------------------------------------------------------------------------------------|-------------|---------------------|-------------|--------|----------|-----------|-------------------------------|----------------------------------------|-------------------------------------------|
| Catalog                                                                                | Output Ite  | attings             | Voltage     | ungs   | 1        | Dianci    | 140M Motor                    | /II                                    | Min. Enclosure                            |
| Number                                                                                 | kW (HP)     | Amps                | Range       | kVA    | Amps     | Fuses     | Protectors <sup>(2)</sup> (3) | Contactors                             | Volume <sup>(4)</sup> (in. <sup>3</sup> ) |
| 100 - 120V AC                                                                          | (±10%) – 1- | Phase I             | nput, 0 - 2 | 230V 3 | -Phase   | Output    |                               | ·                                      | •                                         |
| 22A-V1P5N104                                                                           | 0.2 (0.25)  | 1.5                 | 90-126      | 0.75   | 6.0      | 10        | 140M-C2E-C10                  | 100-C09                                | 1655                                      |
| 22A-V2P3N104                                                                           | 0.4 (0.5)   | 2.3                 | 90-126      | 1.15   | 9.0      | 15        | 140M-C2E-C16                  | 100-C12                                | 1655                                      |
| 22A-V4P5N104                                                                           | 0.75 (1.0)  | 4.5                 | 90-126      | 2.25   | 18.0     | 30        | 140M-D8E-C20                  | 100-C23                                | 1655                                      |
| 22A-V6P0N104                                                                           | 1.1 (1.5)   | 6.0                 | 90-126      | 3.0    | 24.0     | 40        | 140M-F8E-C32                  | 100-C37                                | 1655                                      |
| 200 - 240V AC (±10%) - 1-Phase <sup>(1)</sup> Input, 0 - 230V 3-Phase Output, NO BRAKE |             |                     |             |        |          |           |                               |                                        |                                           |
| 22A-A1P4N103                                                                           | 0.2 (0.25)  | 1.4                 | 180-265     | 0.7    | 3.2      | 6         | 140M-C2E-B40                  | 100-C09                                | 1655                                      |
| 22A-A2P1N103                                                                           | 0.4 (0.5)   | 2.1                 | 180-265     | 1.05   | 5.3      | 10        | 140M-C2E-B63                  | 100-C09                                | 1655                                      |
| 22A-A3P6N103                                                                           | 0.75 (1.0)  | 3.6                 | 180-265     | 1.8    | 9.2      | 15        | 140M-C2E-C16                  | 100-C12                                | 1655                                      |
| 22A-A6P8N103                                                                           | 1.5 (2.0)   | 6.8                 | 180-265     | 3.4    | 14.2     | 25        | 140M-C2E-C16                  | 100-C16                                | 1655                                      |
| 22A-A9P6N103                                                                           | 2.2 (3.0)   | 9.6                 | 180-265     | 4.8    | 19.6     | 30        | 140M-D8E-C25                  | 100-C23                                | 1655                                      |
| 200 - 240V AC (                                                                        | (±10%) – 1- | Phase <sup>(1</sup> | ) Input, 0  | - 230\ | / 3-Phas | se Outpu  | ut                            |                                        |                                           |
| 22A-A1P5N104                                                                           | 0.2 (0.25)  | 1.5                 | 180-265     | 0.75   | 5.0      | 10        | 140M-C2E-B63                  | 100-C09                                | 1655                                      |
| 22A-A2P3N104                                                                           | 0.4 (0.5)   | 2.3                 | 180-265     | 1.15   | 6.0      | 10        | 140M-C2E-B63                  | 100-C09                                | 1655                                      |
| 22A-A4P5N104                                                                           | 0.75 (1.0)  | 4.5                 | 180-265     | 2.25   | 10.0     | 15        | 140M-C2E-C16                  | 100-C12                                | 1655                                      |
| 22A-A8P0N104                                                                           | 1.5 (2.0)   | 8.0                 | 180-265     | 4.0    | 18.0     | 30        | 140M-D8E-C20                  | 100-C23                                | 1655                                      |
| 200 - 240V AC (                                                                        | (±10%) – 3- | Phase I             | nput, 0 - 2 | 230V 3 | 3-Phase  | Output    |                               |                                        |                                           |
| 22A-B1P5N104                                                                           | 0.2 (0.25)  | 1.5                 | 180-265     | 0.75   | 1.8      | 3         | 140M-C2E-B25                  | 100-C09                                | 1655                                      |
| 22A-B2P3N104                                                                           | 0.4 (0.5)   | 2.3                 | 180-265     | 1.15   | 2.5      | 6         | 140M-C2E-B40                  | 100-C09                                | 1655                                      |
| 22A-B4P5N104                                                                           | 0.75 (1.0)  | 4.5                 | 180-265     | 2.25   | 5.2      | 10        | 140M-C2E-C10                  | 100-C09                                | 1655                                      |
| 22A-B8P0N104                                                                           | 1.5 (2.0)   | 8.0                 | 180-265     | 4.0    | 9.5      | 15        | 140M-C2E-C16                  | 100-C12                                | 1655                                      |
| 22A-B012N104                                                                           | 2.2 (3.0)   | 12.0                | 180-265     | 5.5    | 15.5     | 25        | 140M-C2E-C16                  | 100-C16                                | 1655                                      |
| 22A-B017N104                                                                           | 3.7 (5.0)   | 17.5                | 180-265     | 8.6    | 21.0     | 30        | 140M-F8E-C25                  | 100-C23                                | 1655                                      |
| 380 - 480V AC (                                                                        | <u> </u>    |                     |             |        |          | Output    |                               |                                        |                                           |
| 22A-D1P4N104                                                                           | 0.4 (0.5)   | 1.4                 | 340-528     | 1.4    | 1.8      | 3         | 140M-C2E-B25                  | 100-C09                                | 1655                                      |
| 22A-D2P3N104                                                                           | 0.75 (1.0)  | 2.3                 | 340-528     | 2.3    | 3.2      | 6         | 140M-C2E-B40                  | 100-C09                                | 1655                                      |
| 22A-D4P0N104                                                                           | 1.5 (2.0)   | 4.0                 | 340-528     | 4.0    | 5.7      | 10        | 140M-C2E-B63                  | 100-C09                                | 1655                                      |
| 22A-D6P0N104                                                                           | 2.2 (3.0)   | 6.0                 | 340-528     | 5.9    | 7.5      | 15        | 140M-C2E-C10                  | 100-C09                                | 1655                                      |
| 22A-D8P7N104                                                                           | 3.7 (5.0)   | 8.7                 | 340-528     | 8.6    | 9.0      | 15        | 140M-C2E-C16                  | 100-C16                                | 1655                                      |
| Input/Output R                                                                         | •           |                     |             |        | Approv   | /als      |                               |                                        |                                           |
| Output Frequenc                                                                        | y: 0-240 Hz | (Program            | mable)      |        | (III     | UL508C    | (6                            | MC Directive 89/336/EE<br>LV: EN 50178 | C, LV Dir. 73/23/EEC                      |
| Efficiency: 97.5%                                                                      | (Typical)   |                     |             |        | ادرلال   | US No. 14 |                               | EMC: EN 61800-3                        |                                           |

#### Digital Control Inputs (Input Current = 6mA)

SRC (Source) Mode: SNK (Sink) Mode: 18-24V = ON 0-6V = ON0-6V = OFF 18-24V = OFF

#### Analog Control Inputs

4-20mA Analog: 250 ohm input impedance 0-10V DC Analog: 100k ohm input impedance External Pot: 1-10k ohms, 2 Watt minimum

#### Control Output (Programmable Output, form C relay)

Resistive Rating: 3.0A at 30V DC, 125V AC and 240V AC Inductive Rating: 0.5A at 30V DC, 125V AC, and 240V AC

#### **Recommended Fuses and Circuit Breakers**

Fuse: UL Class J, CC, T or Type BS88; 600V (550V) or equivalent. Circuit Breakers: HMCP or Bulletin 140U or equivalent.

#### **Protective Features**

Motor Protection: 12t overload protection - 150% for 60 Secs, 200% for 3 Secs (Provides Class 10 protection)

Overcurrent: 200% hardware limit, 300% instantaneous fault

Over Voltage: 100-120V AC Input - Trip occurs at 405V DC bus voltage (equivalent to 150V AC incoming line) 200-240V AC Input - Trip occurs at 405V DC bus voltage (equivalent to 290V AC incoming line) 380-460V AC Input - Trip occurs at 810V DC bus voltage (equivalent to 575V AC incoming line)

100-120V AC Input – Trip occurs at 210V DC bus voltage (equivalent to 75V AC incoming line) Under Voltage: 200-240V AC Input - Trip occurs at 210V DC bus voltage (equivalent to 150V AC incoming line)

380-480V AC Input - Trip occurs at 390V DC bus voltage (equivalent to 275V AC incoming line)

Control Ride Through: Minimum ride through is 0.5 Secs - typical value 2 Secs

Faultless Power Ride Through: 100 milliseconds

#### Dynamic Braking

Internal brake IGBT included with all ratings except No Brake versions. Refer to Appendix B of the PowerFlex 4 User Manual on CD for ordering information.

<sup>200-240</sup>V AC - 1-Phase drives are also available with an integral EMC filter. Catalog suffix changes from N103 to N113 and N104 to N114.

<sup>(2)</sup> The AIC ratings of the Bulletin 140M Motor Protector Circuit Breakers may vary. See Bulletin 140M Motor Protection

- (3) Manual Self-Protected (Type E) Combination Motor Controller, UL listed for 208 Wye or Delta, 240 Wye or Delta, 480Y/277 or 600Y/347. Not UL listed for use on 480V or 600V Delta/Delta, corner ground, or high-resistance ground systems.
- (4) When using a Manual Self-Protected (Type E) Combination Motor Controller, the drive must be installed in a ventilated or non-ventilated enclosure with the minimum volume specified in this column. Application specific thermal considerations may require a larger enclosure.

| Category    | Specification                                        |                                                                                                    |  |  |
|-------------|------------------------------------------------------|----------------------------------------------------------------------------------------------------|--|--|
| Environment | Altitude:                                            | 1000 m (3300 ft) max. without derating                                                                                                    |  |  |
|             | Maximum Surrounding Air                              |                                                                                                    |  |  |
|             | Temperature without derating:                        |                                                                                                    |  |  |
|             | IP20:                                                | -10 to 50° C (14 to 122° F)                                                                                                    |  |  |
|             | NEMA 1:                                              | -10 to 40° C (14 to 104° F)                                                                                                    |  |  |
|             | Flange Mount:                                        | Heatsink: -10 to 40° C (14 to 104° F)                                                                                                    |  |  |
|             |                                                      | Drive: -10 to 50° C (14 to 122° F)                                                                                                    |  |  |
|             | Cooling Method                                       |                                                                                                    |  |  |
|             | Convection:                                          | 0.2 kW (0.25 HP) drives                                                                                                    |  |  |
|             |                                                      | Flange Mount drives, all ratings                                                                                                    |  |  |
|             | Fan:                                                 | All other drive ratings.                                                                                                    |  |  |
|             | Storage Temperature:                                 | -40 to 85 degrees C (-40 to 185 degrees F)                                                                                                    |  |  |
|             | Atmosphere:                                          | Important: Drive <u>must not</u> be installed in an area where the ambient atmosphere contains volatile or corrosive gas, vapors or dust. If the drive is not going to be installed for a period of time, it must be stored in an area where it will not be exposed to a corrosive atmosphere. |  |  |
|             | Relative Humidity:                                   | 0 to 95% non-condensing                                                                                                    |  |  |
|             | Shock (operating):                                   | 15G peak for 11ms duration (±1.0ms)                                                                                                    |  |  |
|             | Vibration (operating):                               | 1G peak, 5 to 2000 Hz                                                                                                    |  |  |
| Control     | Carrier Frequency                                    | 2-16 kHz. Drive rating based on 4 kHz.                                                                                                    |  |  |
|             | Frequency Accuracy                                   |                                                                                                    |  |  |
|             | Digital Input:                                       | Within ±0.05% of set output frequency.                                                                                                    |  |  |
|             | Analog Input:                                        | Within 0.5% of maximum output frequency.                                                                                                    |  |  |
|             | Speed Regulation - Open Loop with Slip Compensation: | ±2% of base speed across a 40:1 speed range                                                                                                    |  |  |
|             | Stop Modes:                                          | Multiple programmable stop modes including -<br>Ramp, Coast, DC-Brake, Ramp-to-Hold and<br>S Curve.                                                                                                    |  |  |
|             | Accel/Decel:                                         | Two independently programmable accel and decel times. Each time may be programmed fro 0 - 600 seconds in 0.1 second increments.                                                                                                    |  |  |
|             | Intermittent Overload:                               | 150% Overload capability for up to 1 minute 200% Overload capability for up to 3 seconds                                                                                                    |  |  |
|             | Electronic Motor Overload<br>Protection              | Provides class 10 motor overload protection according to NEC article 430 and motor over-temperature protection according to NEC article 430.126 (A) (2). UL 508C File 29572.                                                                                                    |  |  |

#### PowerFlex 4 Estimated Watts Loss (Rated Load, Speed & PWM)

| Voltage  | kW (HP)    | <b>External Watts</b> | Internal Watts | <b>Total Watts Loss</b> |
|----------|------------|-----------------------|----------------|-------------------------|
| 100-120V | 0.2 (0.25) | 16                    | 16             | 32                      |
|          | 0.4 (0.5)  | 22                    | 18             | 40                      |
|          | 0.75 (1.0) | 35                    | 20             | 55                      |
|          | 1.1 (1.5)  | 58                    | 22             | 80                      |
| 200-240V | 0.2 (0.25) | 16                    | 16             | 32                      |
|          | 0.4 (0.5)  | 22                    | 18             | 40                      |
|          | 0.75 (1.0) | 35                    | 20             | 55                      |
|          | 1.5 (2.0)  | 63                    | 22             | 85                      |
|          | 2.2 (3.0)  | 100                   | 25             | 125                     |
|          | 3.7 (5.0)  | 150                   | 30             | 180                     |
| 380-480V | 0.4 (0.5)  | 17                    | 18             | 35                      |
|          | 0.75 (1.0) | 30                    | 20             | 50                      |
|          | 1.5 (2.0)  | 48                    | 22             | 70                      |
|          | 2.2 (3.0)  | 75                    | 25             | 100                     |
|          | 3.7 (5.0)  | 125                   | 25             | 150                     |

# **Accessories and Dimensions**

| For information on | See page   |
|--------------------|------------|
| Product Selection  | <u>B-1</u> |
| Product Dimensions | <u>B-5</u> |

### **Product Selection**

Table B.A Catalog Number Description

| 22A - | Α              | 1P5    | N         | 1   | 1              | 4    |
|-------|----------------|--------|-----------|-----|----------------|------|
| Drive | Voltage Rating | Rating | Enclosure | HIM | Emission Class | Туре |

#### Table B.B PowerFlex 4 Drives

| Drive Ratings                        |      |      |                   | Catalog Number |                  |               |
|--------------------------------------|------|------|-------------------|----------------|------------------|---------------|
| Input Voltage                        | kW   | НР   | Output<br>Current | Panel Mount    | Flange Mount (1) | Frame<br>Size |
| 120V 50/60 Hz                        | 0.2  | 0.25 | 1.5A              | 22A-V1P5N104   | 22A-V1P5F104     | Α             |
| 1-Phase                              | 0.4  | 0.5  | 2.3A              | 22A-V2P3N104   | 22A-V2P3F104     | Α             |
| No Filter                            | 0.75 | 1.0  | 4.5A              | 22A-V4P5N104   | 22A-V4P5F104     | В             |
|                                      | 1.1  | 1.5  | 6.0A              | 22A-V6P0N104   | 22A-V6P0F104     | В             |
| 240V 50/60 Hz                        | 0.2  | 0.25 | 1.4A              | 22A-A1P4N113   | -                | Α             |
| 1-Phase                              | 0.4  | 0.5  | 2.1A              | 22A-A2P1N113   | -                | Α             |
| NO BRAKE<br>With Integral "S Type"   | 0.75 | 1.0  | 3.6A              | 22A-A3P6N113   | -                | Α             |
| EMC Filter                           | 1.5  | 2.0  | 6.8A              | 22A-A6P8N113   | -                | В             |
|                                      | 2.2  | 3.0  | 9.6A              | 22A-A9P6N113   | -                | В             |
| 240V 50/60 Hz                        | 0.2  | 0.25 | 1.4A              | 22A-A1P4N103   | 22A-A1P4F103     | Α             |
| 1-Phase                              | 0.4  | 0.5  | 2.1A              | 22A-A2P1N103   | 22A-A2P1F103     | Α             |
| NO BRAKE<br>No Filter                | 0.75 | 1.0  | 3.6A              | 22A-A3P6N103   | 22A-A3P6F103     | Α             |
| NO I III.EI                          | 1.5  | 2.0  | 6.8A              | 22A-A6P8N103   | 22A-A6P8F103     | В             |
|                                      | 2.2  | 3.0  | 9.6A              | 22A-A9P6N103   | 22A-A9P6F103     | В             |
| 240V 50/60 Hz                        | 0.2  | 0.25 | 1.5A              | 22A-A1P5N114   | -                | Α             |
| 1-Phase                              | 0.4  | 0.5  | 2.3A              | 22A-A2P3N114   | -                | Α             |
| With Integral "S Type"<br>EMC Filter | 0.75 | 1.0  | 4.5A              | 22A-A4P5N114   | -                | Α             |
|                                      | 1.5  | 2.0  | 8.0A              | 22A-A8P0N114   | -                | В             |
| 240V 50/60 Hz                        | 0.2  | 0.25 | 1.5A              | 22A-A1P5N104   | 22A-A1P5F104     | Α             |
| 1-Phase                              | 0.4  | 0.5  | 2.3A              | 22A-A2P3N104   | 22A-A2P3F104     | Α             |
| No Filter                            | 0.75 | 1.0  | 4.5A              | 22A-A4P5N104   | 22A-A4P5F104     | Α             |
|                                      | 1.5  | 2.0  | 8.0A              | 22A-A8P0N104   | 22A-A8P0F104     | В             |
| 240V 50/60 Hz                        | 0.2  | 0.25 | 1.5A              | 22A-B1P5N104   | 22A-B1P5F104     | Α             |
| 3-Phase                              | 0.4  | 0.5  | 2.3A              | 22A-B2P3N104   | 22A-B2P3F104     | Α             |
| No Filter                            | 0.75 | 1.0  | 4.5A              | 22A-B4P5N104   | 22A-B4P5F104     | Α             |
|                                      | 1.5  | 2.0  | 8.0A              | 22A-B8P0N104   | 22A-B8P0F104     | Α             |
|                                      | 2.2  | 3.0  | 12.0A             | 22A-B012N104   | 22A-B012F104     | В             |
|                                      | 3.7  | 5.0  | 17.5              | 22A-B017N104   | 22A-B017F104     | В             |
| 480V 50/60 Hz                        | 0.4  | 0.5  | 1.4A              | 22A-D1P4N104   | 22A-D1P4F104     | Α             |
| 3-Phase                              | 0.75 | 1.0  | 2.3A              | 22A-D2P3N104   | 22A-D2P3F104     | Α             |
| No Filter                            | 1.5  | 2.0  | 4.0A              | 22A-D4P0N104   | 22A-D4P0F104     | Α             |
|                                      | 2.2  | 3.0  | 6.0A              | 22A-D6P0N104   | 22A-D6P0F104     | В             |
|                                      | 3.7  | 5.0  | 8.7A              | 22A-D8P7N104   | 22A-D8P7F104     | В             |

<sup>(1)</sup> Replacement Plate drives are also available. Contact factory for ordering information.

Table B.C Dynamic Brake Modules

| Drive Ratings |      |      |                         |                        |  |
|---------------|------|------|-------------------------|------------------------|--|
| Input Voltage | kW   | НР   | Minimum<br>Resistance Ω | Catalog Number (1) (2) |  |
| 120V 50/60 Hz | 0.2  | 0.25 | 60                      | AK-R2-091P500          |  |
| 1-Phase       | 0.4  | 0.5  | 60                      | AK-R2-091P500          |  |
|               | 0.75 | 1.0  | 60                      | AK-R2-091P500          |  |
|               | 1.1  | 1.5  | 60                      | AK-R2-091P500          |  |
| 240V 50/60 Hz | 0.2  | 0.25 | 60                      | AK-R2-091P500          |  |
| 1-Phase       | 0.4  | 0.5  | 60                      | AK-R2-091P500          |  |
|               | 0.75 | 1.0  | 60                      | AK-R2-091P500          |  |
|               | 1.5  | 2.0  | 60                      | AK-R2-091P500          |  |
| 240V 50/60 Hz | 0.2  | 0.25 | 60                      | AK-R2-091P500          |  |
| 3-Phase       | 0.4  | 0.5  | 60                      | AK-R2-091P500          |  |
|               | 0.75 | 1.0  | 60                      | AK-R2-091P500          |  |
|               | 1.5  | 2.0  | 60                      | AK-R2-091P500          |  |
|               | 2.2  | 3.0  | 48                      | AK-R2-047P500          |  |
|               | 3.7  | 5.0  | 32                      | AK-R2-047P500          |  |
| 480V 50/60 Hz | 0.4  | 0.5  | 121                     | AK-R2-091P500          |  |
| 3-Phase       | 0.75 | 1.0  | 121                     | AK-R2-360P500          |  |
|               | 1.5  | 2.0  | 121                     | AK-R2-360P500          |  |
|               | 2.2  | 3.0  | 97                      | AK-R2-120P1K2          |  |
|               | 3.7  | 5.0  | 97                      | AK-R2-120P1K2          |  |

<sup>(1)</sup> The resistors listed in this table are rated for 5% duty cycle.

Table B.D Bulletin 1321-3R Series Line Reactors

| Input Voltage | kW   | HP   | Fundamental<br>Amps | Maximum<br>Continuous<br>Amps | Inductance | Watts<br>Loss | Catalog<br>Number (1) |
|---------------|------|------|---------------------|-------------------------------|------------|---------------|-----------------------|
| 240V 50/60 Hz | 0.2  | 0.25 | 2                   | 3                             | 12.0 mh    | 7.5 W         | 1321-3R2-A            |
| 3-Phase       | 0.4  | 0.5  | 4                   | 6                             | 12.0 mh    | 21 W          | 1321-3R4-D            |
|               | 0.75 | 1.0  | 8                   | 12                            | 3.0 mh     | 29 W          | 1321-3R8-B            |
|               | 1.5  | 2.0  | 8                   | 12                            | 1.5 mh     | 19.5 W        | 1321-3R8-A            |
|               | 2.2  | 3.0  | 12                  | 18                            | 1.25 mh    | 26 W          | 1321-3R12-A           |
|               | 3.7  | 5.0  | 18                  | 27                            | 0.8 mh     | 36 W          | 1321-3R18-A           |
| 480V 50/60 Hz | 0.4  | 0.5  | 2                   | 3                             | 20.0 mh    | 11.3 W        | 1321-3R2-B            |
| 3-Phase       | 0.75 | 1.0  | 4                   | 6                             | 9.0 mh     | 20 W          | 1321-3R4-C            |
|               | 1.5  | 2.0  | 4                   | 6                             | 6.5 mh     | 20 W          | 1321-3R4-B            |
|               | 2.2  | 3.0  | 8                   | 12                            | 5.0 mh     | 25.3 W        | 1321-3R8-C            |
|               | 3.7  | 5.0  | 18                  | 27                            | 3.0 mh     | 29 W          | 1321-3R-12-B          |

<sup>(1)</sup> Catalog numbers listed are for 3% impedance open style units. NEMA Type 1 and 5% impedance reactor types are also available. Refer to publication 1321-TD001....

<sup>(2)</sup> Use of Rockwell resistors is always recommended. The resistors listed have been carefully selected for optimizing performance in a varity of applications. Alternative resistors may be used, however care must be taken when making a selection. Refer to the *PowerFlex Dynamic Braking Resistor Calculator*, publication PFLEX-AT001....

Table B.E EMC Line Filters

| Drive Ratings       |      |      | S Type Filter      | L Type Filter      |
|---------------------|------|------|--------------------|--------------------|
| Input Voltage       | kW   | HP   | Catalog Number (1) | Catalog Number (3) |
| 120V 50/60 Hz       | 0.2  | 0.25 | -                  | 22-RF010-AL        |
| 1-Phase             | 0.4  | 0.5  | -                  | 22-RF010-AL        |
|                     | 0.75 | 1.0  | -                  | 22-RF018-BL        |
|                     | 1.1  | 1.5  | =                  | 22-RF025-CL (4)    |
| 240V 50/60 Hz       | 0.2  | 0.25 | (2)                | 22-RF010-AL        |
| 1-Phase             | 0.4  | 0.5  | (2)                | 22-RF010-AL        |
|                     | 0.75 | 1.0  | (2)                | 22-RF010-AL        |
|                     | 1.5  | 2.0  | (2)                | 22-RF018-BL        |
| 240V 50/60 Hz       | 0.2  | 0.25 | (2)                | 22-RF010-AL        |
| 1-Phase<br>NO BRAKE | 0.4  | 0.5  | (2)                | 22-RF010-AL        |
| NO BHARL            | 0.75 | 1.0  | (2)                | 22-RF010-AL        |
|                     | 1.5  | 2.0  | (2)                | 22-RF018-BL        |
|                     | 2.2  | 3.0  | (2)                | 22-RF025-CL (4)    |
| 240V 50/60 Hz       | 0.2  | 0.25 | 22-RF9P5-AS        | 22-RF9P5-AL        |
| 3-Phase             | 0.4  | 0.5  | 22-RF9P5-AS        | 22-RF9P5-AL        |
|                     | 0.75 | 1.0  | 22-RF9P5-AS        | 22-RF9P5-AL        |
|                     | 1.5  | 2.0  | 22-RF9P5-AS        | 22-RF9P5-AL        |
|                     | 2.2  | 3.0  | 22-RF021-BS        | 22-RF021-BL        |
|                     | 3.7  | 5.0  | 22-RF021-BS        | 22-RF021-BL        |
| 480V 50/60 Hz       | 0.4  | 0.5  | 22-RF5P7-AS        | 22-RF5P7-AL        |
| 3-Phase             | 0.75 | 1.0  | 22-RF5P7-AS        | 22-RF5P7-AL        |
|                     | 1.5  | 2.0  | 22-RF5P7-AS        | 22-RF5P7-AL        |
|                     | 2.2  | 3.0  | 22-RF012-BS        | 22-RF012-BL        |
|                     | 3.7  | 5.0  | 22-RF012-BS        | 22-RF012-BL        |

<sup>(1)</sup> This filter is suitable for use with a cable length up to 10 meters (33 feet) for Class A and 1 meter for Class B environments.

Table B.F Human Interface Module (HIM) Option Kits and Accessories

| Item                                     | Description                                                                                                    | Catalog Number                         |
|------------------------------------------|----------------------------------------------------------------------------------------------------|----------------------------------------|
| LCD Display, Remote Panel<br>Mount       | Digital speed control<br>CopyCat capable<br>IP66 (NEMA Type 4X/12) indoor use only<br>22-HIM-C2 includes 2.9 meter cable.<br>22-HIM-C2S includes 2 meter cable. | 22-HIM-C2<br>22-HIM-C2S <sup>(1)</sup> |
| LCD Display, Remote Handheld             | Digital speed control Full numeric keypad CopyCat capable IP30 (NEMA Type 1) Includes 1.0 meter cable Panel mount with optional Bezel Kit                       | 22-HIM-A3                              |
| Bezel Kit                                | Panel mount for LCD Display, Remote<br>Handheld unit, IP30 (NEMA Type 1)                                                                                        | 22-HIM-B1                              |
| DSI HIM Cable<br>(DSI HIM to RJ45 cable) | 1.0 Meter (3.3 Feet)<br>2.9 Meter (9.51 Feet)                                                                                                    | 22-HIM-H10<br>22-HIM-H30               |

<sup>(1)</sup> The 22-HIM-C2S is smaller than the 22-HIM-C2 and cannot be used as a direct replacement.

<sup>(2)</sup> These ratings can be ordered with internal "S Type" filters. Refer to the Catalog Number explanation on page P-4 and Table B.B for details.

<sup>(3)</sup> This filter is suitable for use with a cable length up to 100 meters for Class A and 5 meters for Class B environments.

<sup>(4)</sup> The piggyback mounting option cannot be used with Frame B PowerFlex 4 drives and Frame C EMC Line Filters.

Table B.G Communication Option Kits

| Item                                                         | Description                                                                                                    | Catalog Number (2) |
|--------------------------------------------------------------|----------------------------------------------------------------------------------------------------|--------------------|
| External DSI™<br>Communications Kit                          | External mounting kit for 22-COMM-C, -D, -E, -P.                                                                                                    | 22-XCOMM-DC-BASE   |
| External Comms Power<br>Supply                               | Optional 100-240V AC Power Supply for External DSI Communications Kit.                                                                                                    | 20-XCOMM-AC-PS1    |
| Compact I/O Module                                           | Three channel.                                                                                                    | 1769-SM2           |
| Serial Converter Module<br>(RS485 to RS232)                  | Provides serial communication via DF1 protocol for use with DriveExplorer and DriveExecutive software. Includes:  DSI to RS232 serial converter (1) 1203-SFC serial cable (1) 22-RJ45CBL-C20 cable (1) DriveExplorer Lite CD (1)                           | 22-SCM-232         |
| DSI Cable                                                    | 2.0 meter RJ45 to RJ45 cable, male to male connectors.                                                                                                    | 22-RJ45CBL-C20     |
| Serial Cable                                                 | 2.0 meter serial cable with a locking low profile connector to connect to the serial converter and a 9-pin sub-miniature D female connector to connect to a computer.                                                                                      | 1203-SFC           |
| Null Cable Converter                                         | For use when connecting the serial converter to DriveExplorer on a handheld PC.                                                                                                    | 1203-SNM           |
| Splitter Cable                                               | RJ45 one to two port splitter cable                                                                                                    | AK-U0-RJ45-SC1     |
| Terminating Resistors                                        | RJ45 120 Ohm resistors (2 pieces)                                                                                                    | AK-U0-RJ45-TR1     |
| Terminal Block                                               | RJ45 Two position terminal block (5 pieces)                                                                                                    | AK-U0-RJ45-TB2P    |
| DriveExplorer Software<br>(CD-ROM) Version 3.01<br>or later  | Windows based software package that provides an intuitive means for monitoring or configuring Allen-Bradley drives and communication adapters online.  Compatibility: Windows 95, 98, ME, NT 4.0 (Service Pack 3 or later), 2000, XP and CE <sup>(1)</sup> | 9306-4EXP01ENE     |
| DriveExecutive software<br>(CD-ROM) Version 1.01<br>or later | Windows based software package that provides an intuitive means for monitoring or configuring Allen-Bradley drives and communication adapters online and offline.  Compatibility:  Windows 98, ME, NT 4.0 (Service Pack 3 or later), 2000 and XP           | 9303-4DTE01ENE     |

 $<sup>\</sup>begin{tabular}{ll} \begin{tabular}{ll} \beg$ 

Table B.H IP30/NEMA 1/UL Type 1 Kit

| Item                         | Description                                                                          | Drive<br>Frame | Catalog Number (1) |
|------------------------------|--------------------------------------------------------------------------------------|----------------|--------------------|
| IP30/NEMA 1/UL Type 1<br>Kit | Field installed kit. Converts drive to IP30/<br>NEMA 1/UL Type 1 enclosure. Includes | Α              | 22-JBAA            |
|                              | conduit box with mounting screws and plastic top panel.                              | В              | 22-JBAB            |

 $<sup>^{(1)} \</sup>quad \text{For pricing information, refer to the PowerFlex 4-Class } \textit{Price List}, \text{ Publication 22-PL001}....$ 

<sup>(2)</sup> For pricing information, refer to the PowerFlex 4-Class *Price List*, Publication 22-PL001....

### **Product Dimensions**

Table B.I PowerFlex 4 Panel Mount Drives – Ratings are in kW and (HP)

| Frame | 120V AC - 1-Phase       | 240V AC – 1-Phase<br>No Brake          | 240V AC - 1-Phase                      | 240V AC - 3-Phase                                   | 480V AC - 3-Phase                     |
|-------|-------------------------|----------------------------------------|----------------------------------------|-----------------------------------------------------|---------------------------------------|
| Α     | 0.2 (0.25)<br>0.37(0.5) | 0.2 (0.25)<br>0.37 (0.5)<br>0.75 (1.0) | 0.2 (0.25)<br>0.37 (0.5)<br>0.75 (1.0) | 0.2 (0.25)<br>0.37 (0.5)<br>0.75 (1.0)<br>1.5 (2.0) | 0.37 (0.5)<br>0.75 (1.0)<br>1.5 (2.0) |
| В     | 0.75(1.0)<br>1.1 (1.5)  | 1.5 (2.0)<br>2.2 (3.0)                 | 1.5 (2.0)                              | 2.2 (3.0)<br>3.7 (5.0)                              | 2.2 (3.0)<br>3.7 (5.0)                |

**Figure B.1 PowerFlex 4 Panel Mount Drives** – Dimensions are in millimeters and (inches). Weights are in kilograms and (pounds).

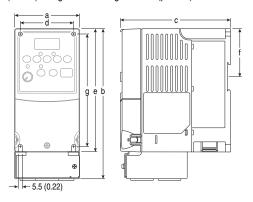

| Frame | а          | b <sup>(1)</sup> | С          | d         | e <sup>(2)</sup> | f           | g          | Shipping<br>Weight |
|-------|------------|------------------|------------|-----------|------------------|-------------|------------|--------------------|
| Α     | 80 (3.15)  | 185 (7.28)       | 136 (5.35) | 67 (2.64) | 152 (5.98)       | 59.3 (2.33) | 140 (5.51) | 1.4 (3.1)          |
| В     | 100 (3.94) | 213 (8.39)       | 136 (5.35) | 87 (3.43) | 180 (7.09)       | 87.4 (3.44) | 168 (6.61) | 2.2 (4.9)          |

<sup>(1)</sup> Overall height of drive with IP 30/NEMA 1/UL Type 1 option kit installed.

Figure B.2 IP 30/NEMA 1/UL Type 1 Option Kit – Dimensions are in millimeters and (inches)

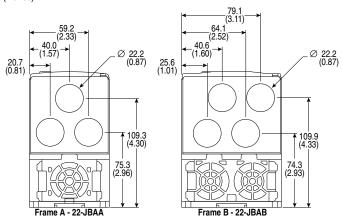

<sup>(2)</sup> Overall height of standard IP 20/Open Type drive.

Figure B.3 PowerFlex 4 Flange Mount Drives – Dimensions are in millimeters and (inches)

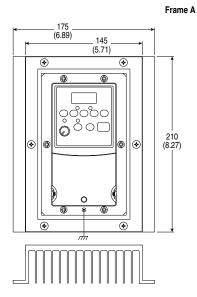

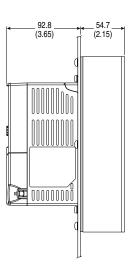

Frame B

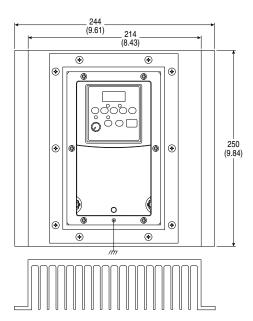

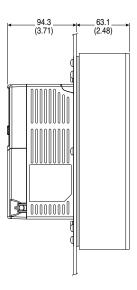

Figure B.4 PowerFlex 4 Cutout Dimensions – Dimensions are in millimeters and (inches)

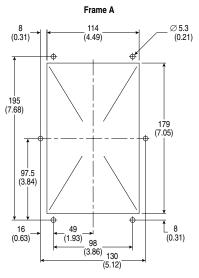

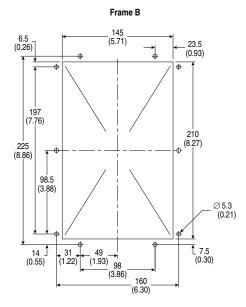

Figure B.5 PowerFlex 4 Replacement Plate Drive Dimensions – Dimensions are in millimeters and (inches)

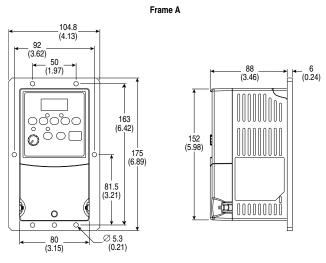

Frame B 125 (4.92) \_ 112 \_ (4.41) 80 (3.15) \_ 88 \_ (3.46) 9.5 (0.37) Ö-192 (7.56)180 (7.09) 204 (8.03) ò 96 (3.78)0 0 Ø 5.3 (0.21) \_ 100 \_ (3.94)

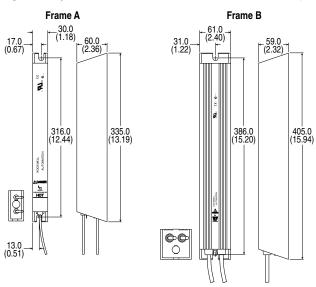

Figure B.6 Dynamic Brake Modules – Dimensions are in millimeters and (inches)

| Frame | Catalog Number                              |  |
|-------|---------------------------------------------|--|
| Α     | AK-R2-091P500, AK-R2-047P500, AK-R2-360P500 |  |
| В     | AK-R2-030P1K2, AK-R2-120P1K2                |  |

Figure B.7 Recommended External Brake Resistor Circuitry

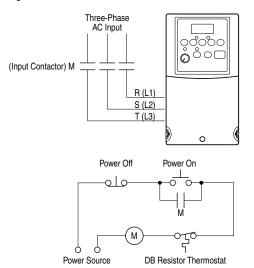

#### Figure B.8 Bulletin 1321-3R Series Line Reactors

– Dimensions are in millimeters and (inches). Weights are in kilograms and (pounds).

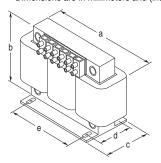

| Catalog Number | a          | b          | С         | d         | е         | Weight   |
|----------------|------------|------------|-----------|-----------|-----------|----------|
| 1321-3R2-A     | 112 (4.40) | 104 (4.10) | 70 (2.75) | 50 (1.98) | 37 (1.44) | 1.8 (4)  |
| 1321-3R2-B     | 112 (4.40) | 104 (4.10) | 70 (2.75) | 50 (1.98) | 37 (1.44) | 1.8 (4)  |
| 1321-3R4-B     | 112 (4.40) | 104 (4.10) | 76 (3.00) | 50 (1.98) | 37 (1.44) | 1.8 (4)  |
| 1321-3R4-C     | 112 (4.40) | 104 (4.10) | 86 (3.38) | 60 (2.35) | 37 (1.44) | 2.3 (5)  |
| 1321-3R4-D     | 112 (4.40) | 104 (4.10) | 92 (3.62) | 66 (2.60) | 37 (1.44) | 2.7 (6)  |
| 1321-3R8-A     | 152 (6.00) | 127 (5.00) | 76 (3.00) | 53 (2.10) | 51 (2.00) | 3.1 (7)  |
| 1321-3R8-B     | 152 (6.00) | 127 (5.00) | 76 (3.00) | 53 (2.10) | 51 (2.00) | 3.6 (8)  |
| 1321-3R8-C     | 152 (6.00) | 127 (5.00) | 85 (3.35) | 63 (2.48) | 51 (2.00) | 4.9 (11) |
| 1321-3R12-A    | 152 (6.00) | 127 (5.00) | 76 (3.00) | 53 (2.10) | 51 (2.00) | 4.1 (9)  |
| 1321-3R18-A    | 152 (6.00) | 133 (5.25) | 79 (3.10) | 54 (2.13) | 51 (2.00) | 4.1 (9)  |

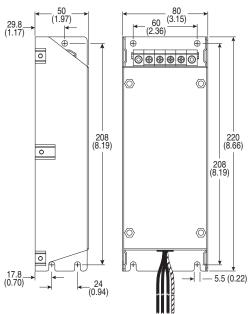

Figure B.9 Frame A EMC Line Filters – Dimensions are in millimeters and (inches) Catalog Numbers: 22-RF5P7-AS, -AL; 22-RF9P5-AS, -AL; 22-RF010-AL

Figure B.10 Frame B EMC Line Filters – Dimensions are in millimeters and (inches) Catalog Numbers: 22-RF012-BS, -BL (Series B); 22-RF018-BS; 22-RF021-BS, -BL

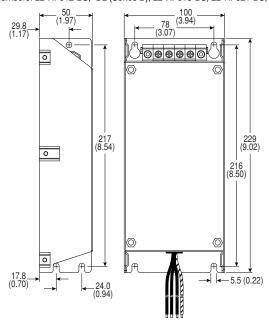

**Figure B.11** Frame C EMC Line Filters – Dimensions are in millimeters and (inches) Catalog Number: 22-RF025-CL

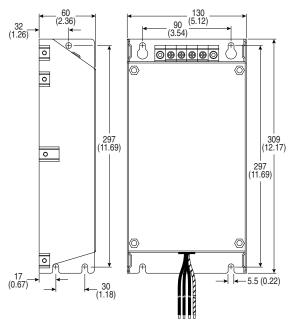

**Important:** The piggyback mounting option cannot be used with Frame B PowerFlex 4 drives and Frame C EMC Line Filters.

Figure B.12 Remote (Panel Mount) HIM – Dimensions are in millimeters and (inches) Catalog Number: 22-HIM-C2

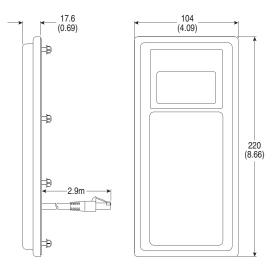

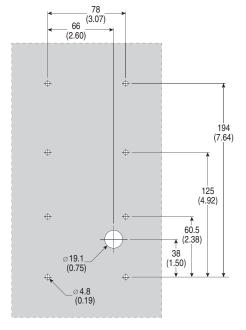

Figure B.13 Remote (Panel Mount) Small HIM – Dimensions are in millimeters and (inches) Catalog Number: 22-HIM-C2S

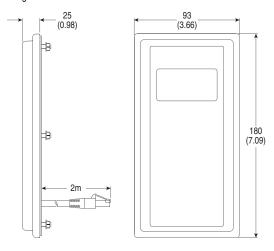

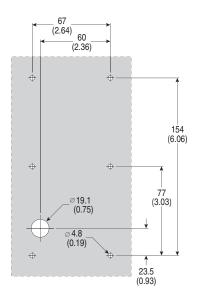

**Important:** The 22-HIM-C2S is smaller than the 22-HIM-C2 and cannot be used as a direct replacement.

Figure B.14 NEMA Type 1 Bezel – Dimensions are in millimeters and (inches) Catalog Number: 22-HIM-B1

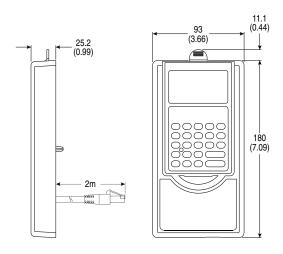

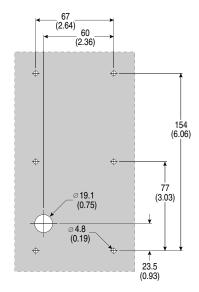

Notes:

## RS485 (DSI) Protocol

PowerFlex 4 drives support the RS485 (DSI) protocol to allow efficient operation with Rockwell Automation peripherals. In addition, some Modbus functions are supported to allow simple networking. PowerFlex 4 drives can be multi-dropped on an RS485 network using Modbus protocol in RTU mode.

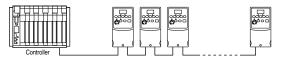

For information regarding DeviceNet or other communication protocols, refer to the appropriate usr manual.

### **Network Wiring**

Network wiring consists of a shielded 2-conductor cable that is daisy-chained from node to node.

Figure C.1 Network Wiring Diagram

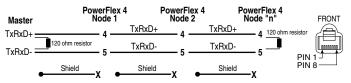

NOTE: The shield is connected at ONLY ONE end of each cable segment.

Only pins 4 and 5 on the RJ45 plug should be wired. The other pins on the PowerFlex 4 RJ45 socket contain power, etc. for other Rockwell Automation peripheral devices and must not be connected.

Wiring terminations on the master controller will vary depending on the master controller used and "TxRxD+" and "TxRxD-" are shown for illustration purposes only. Refer to the master controller's user manual for network terminations. Note that there is no standard for the "+" and "-" wires, and consequently Modbus device manufacturers interpret them differently. If you have problems with initially establishing communications, try swapping the two network wires at the master controller.

Standard RS485 wiring practices apply. Termination resistors need to be applied at each end of the network cable. RS485 repeaters may need to be used for long cable runs, or if greater than 32 nodes are needed on the network.

Control Terminal 16 on the PowerFlex 4 must also be connected to PE ground (there are two PE terminals on the drive). See <u>Figure 1.5</u> for more information.

### **Parameter Configuration**

The following PowerFlex 4 parameters are used to configure the drive to operate on a network.

| Parameter               | Details                                                                                                    | Reference |
|-------------------------|----------------------------------------------------------------------------------------------------|-----------|
| P036 [Start Source]     | Set to 5 "RS485 (DSI) Port" if Start is controlled from the network.                                                                            | Page 3-9  |
| P038 [Speed Reference]  | Set to 5 "RS485 (DSI) Port" if the Speed Reference is controlled from the network.                                                              | Page 3-11 |
| A103 [Comm Data Rate]   | Sets the data rate for the RS485 (DSI) Port. All nodes on the network must be set to the same data rate.                                        | Page 3-23 |
| A104 [Comm Node Addr]   | Sets the node address for the drive on the network. Each device on the network requires a unique node address.                                  | Page 3-23 |
| A105 [Comm Loss Action] | Selects the drive's response to communication problems.                                                                                         | Page 3-24 |
| A106 [Comm Loss Time]   | Sets the time that the drive will remain in communication loss before the drive implements A105 [Comm Loss Action].                             | Page 3-24 |
| A107 [Comm Format]      | Sets the transmission mode, data bits, parity and stop bits for the RS485 (DSI) Port. All nodes on the network must be set to the same setting. | Page 3-24 |

#### **Supported Modbus Function Codes**

The peripheral interface (DSI) used on PowerFlex 4 drives supports some of the Modbus function codes.

| Modbus Function Code (Decimal) | Command                           |
|--------------------------------|-----------------------------------|
| 03                             | Read Holding Registers            |
| 06                             | Preset (Write) Single Register    |
| 16 (10 Hexadecimal)            | Preset (Write) Multiple Registers |

Important: Modbus devices can be 0-based (registers are numbered starting at 0) or 1-based (registers are numbered starting at 1). Depending on the Modbus Master used, the register addresses listed on the following pages may need to be offset by +1. For example, Logic Command may be register address 8192 for some master devices (e.g. ProSoft 3150-MCM SLC Modbus scanner) and 8193 for others (e.g. PanelViews).

### Writing (06) Logic Command Data

The PowerFlex 4 drive can be controlled via the network by sending Function Code 06 writes to register address 8192 (Logic Command). P036 [Start Source] must be set to 5 "RS485 (DSI) Port" in order to accept the commands. In addition to being written, register address 8192 can be read using Function Code 03.

|                   |          | Logic Command                             |
|-------------------|----------|-------------------------------------------|
| Address (Decimal) | Bit(s)   | Description                               |
|                   | 0        | 1 = Stop, 0 = Not Stop                    |
|                   | 1        | 1 = Start, 0 = Not Start                  |
|                   | 2        | 1 = Jog, 0 = No Jog                       |
|                   | 3        | 1 = Clear Faults, 0 = Not Clear Faults    |
|                   |          | 00 = No Command                           |
|                   | 5,4      | 01 = Forward Command                      |
|                   | 5,4      | 10 = Reverse Command                      |
|                   |          | 11 = No Command                           |
|                   | 6        | Not Used                                  |
|                   | 7        | Not Used                                  |
|                   |          | 00 = No Command                           |
|                   | 9,8      | 01 = Accel Rate 1 Enable                  |
|                   |          | 10 = Accel Rate 2 Enable                  |
| 8192              |          | 11 = Hold Accel Rate Selected             |
|                   |          | 00 = No Command                           |
|                   | 11,10    | 01 = Decel Rate 1 Enable                  |
|                   | 11,10    | 10 = Decel Rate 2 Enable                  |
|                   |          | 11 = Hold Decel Rate Selected             |
|                   |          | 000 = No Command                          |
|                   |          | 001 = Freq. Source = P036 [Start Source]  |
|                   |          | 010 = Freq. Source = A069 [Internal Freq] |
|                   | 14,13,12 | 011 = Freq. Source = Comms (Addr 8193)    |
|                   | 14,13,12 | 100 = A070 [Preset Freq 0]                |
|                   |          | 101 = A071 [Preset Freq 1]                |
|                   |          | 110 = A072 [Preset Freq 2]                |
|                   |          | 111 = A073 [Preset Freq 3]                |
|                   | 15       | Not Used                                  |

### Writing (06) Reference

The Speed Reference to a PowerFlex 4 drive can be controlled via the network by sending Function Code 06 writes to register address 8193 (Reference). P038 [Speed Reference] must be set to 5 "RS485 (DSI) Port" in order to accept the Speed Reference. In addition to being written, register address 8193 can be read using Function Code 03.

| Reference         |                                                                                                    |  |  |  |
|-------------------|----------------------------------------------------------------------------------------------------|--|--|--|
| Address (Decimal) | Description                                                                                                    |  |  |  |
| 8193              | A decimal value entered as xxx.x where the decimal point is fixed. For example, a decimal "100" equals 10.0 Hz and "543" equals 54.3 Hz. |  |  |  |

### Reading (03) Logic Status Data

The PowerFlex 4 Logic Status data can be read via the network by sending Function Code 03 reads to register address 8448 (Logic Status).

| Logic Status      |        |                                            |  |
|-------------------|--------|--------------------------------------------|--|
| Address (Decimal) | Bit(s) | Description                                |  |
|                   | 0      | 1 = Ready, 0 = Not Ready                   |  |
|                   | 1      | 1 = Active (Running), 0 = Not Active       |  |
|                   | 2      | 1 = Cmd Forward, 0 = Cmd Reverse           |  |
|                   | 3      | 1 = Rotating Forward, 0 = Rotating Reverse |  |
|                   | 4      | 1 = Accelerating, 0 = Not Accelerating     |  |
|                   | 5      | 1 = Decelerating, 0 = Not Decelerating     |  |
|                   | 6      | 1 = Alarm, 0 = No Alarm                    |  |
| 8448              | 7      | 1 = Faulted, 0 = Not Faulted               |  |
| 0440              | 8      | 1 = At Reference, 0 = Not At Reference     |  |
|                   | 9      | 1 = Reference Controlled by Comm           |  |
|                   | 10     | 1 = Operation Cmd Controlled by Comm       |  |
|                   | 11     | 1 = Parameters have been locked            |  |
|                   | 12     | Digital Input 1 Status                     |  |
|                   | 13     | Digital Input 2 Status                     |  |
|                   | 14     | Not Used                                   |  |
|                   | 15     | Not Used                                   |  |

## Reading (03) Feedback

The Feedback (Output Frequency) from the PowerFlex 4 drive can be read via the network by sending Function Code 03 reads to register address 8451 (Feedback).

| Feedback <sup>(1)</sup> |                                                                                                    |  |  |
|-------------------------|----------------------------------------------------------------------------------------------------|--|--|
| Address (Decimal)       | Description                                                                                                    |  |  |
| 8451                    | A xxx.x decimal value where the decimal point is fixed. For example, a decimal "123" equals 12.3 Hz and "300" equals 30.0 Hz. |  |  |

<sup>(1)</sup> Returns the same data as Reading (03) Parameter d001 [Output Freq].

### Reading (03) Drive Error Codes

The PowerFlex 4 Error Code data can be read via the network by sending Function Code 03 reads to register address 8449 (Drive Error Codes).

|                   | Logic Status    |                          |  |  |
|-------------------|-----------------|--------------------------|--|--|
| Address (Decimal) | Value (Decimal) | Description              |  |  |
|                   | 0               | No Fault                 |  |  |
|                   | 2               | Auxiliary Input          |  |  |
|                   | 3               | Power Loss               |  |  |
|                   | 4               | Undervoltage             |  |  |
|                   | 5               | Overvoltage              |  |  |
|                   | 6               | Motor Stalled            |  |  |
|                   | 7               | Motor Overload           |  |  |
|                   | 8               | Heatsink Overtemperature |  |  |
|                   | 12              | HW Overcurrent (300%)    |  |  |
|                   | 13              | Ground Fault             |  |  |
|                   | 29              | Analog Input Loss        |  |  |
|                   | 33              | Auto Restart Tries       |  |  |
| 8449              | 38              | Phase U to Ground Short  |  |  |
|                   | 39              | Phase V to Ground Short  |  |  |
|                   | 40              | Phase W to Ground Short  |  |  |
|                   | 41              | Phase UV Short           |  |  |
|                   | 42              | Phase UW Short           |  |  |
|                   | 43              | Phase VW Short           |  |  |
|                   | 63              | Software Overcurrent     |  |  |
|                   | 64              | Drive Overload           |  |  |
|                   | 70              | Power Unit Fail          |  |  |
|                   | 80              | AutoTune Fail            |  |  |
|                   | 81              | Communication Loss       |  |  |
|                   | 100             | Parameter Checksum Error |  |  |
|                   | 122             | I/O Board Fail           |  |  |

### Reading (03) and Writing (06) Drive Parameters

To access drive parameters, the Modbus register address equals the parameter number. For example, a decimal "1" is used to address Parameter d001 [Output Freq] and decimal "39" is used to address Parameter P039 [Accel Time 1].

#### Additional Information

Refer to http://www.ab.com/drives/ for additional information.

Notes:

## **RJ45 DSI Splitter Cable**

The PowerFlex 4 drive provides a RJ45 port to allow the connection of a single peripheral device. The RJ45 DSI Splitter Cable can be used to connect a second DSI peripheral device to the drive.

### **Connectivity Guidelines**

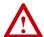

**ATTENTION:** Risk of injury or equipment damage exists. The peripherals may not perform as intended if these Connectivity Guidelines are not followed. Precautions should be taken to follow these Connectivity Guidelines.

- Two peripherals maximum can be attached to a drive.
- If a single peripheral is used, it must be connected to the Master port
   (M) on the splitter and configured for "Auto" (default) or "Master."
   Parameter 9 [Device Type] on the DSI / MDI keypads and Parameter
   1 [Adapter Cfg] on the Serial Converter are used to select the type
   (Auto / Master / Slave).
- If two peripherals will be powered up at the same time, one must be configured as the "Master" and connected to the Master port (M) and the other must be connected as the "Slave" and connected to the Slave port (S).

#### **DSI Cable Accessories**

#### RJ45 Splitter Cable - Catalog Number: AK-U0-RJ45-SC1

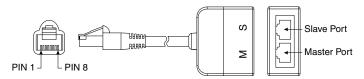

#### RJ45 Two-Position Terminal Block Adapter -

Catalog Number: AK-U0-RJ45-TB2P

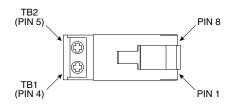

### RJ45 Adapter with Integrated Termination Resistor –

Catalog Number: AK-U0-RJ45-TR1

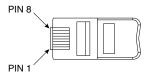

### Connecting an RS-485 Network

#### DSI / MDI Drives

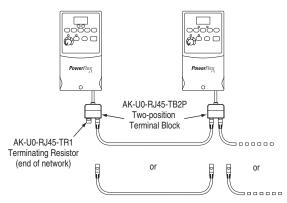

Customer supplied RJ45 male-to-RJ45 male cables with wires connected at pins 4 and 5 only.

Both the Master (M) and Slave (S) ports on the RJ45 Splitter Cable operate as standard RS-485 ports in this configuration.

Notes:

| Α                                                | Distribution Systems, Ungrounded, 1-3                             |
|--------------------------------------------------|-------------------------------------------------------------------|
| AC Supply                                        | Drive Frame Size, <b>P-2</b> , <b>B-5</b>                         |
| Ground, 1-4                                      | Drive Grounding, <b>1-4</b>                                       |
| Source, 1-3                                      | •                                                                 |
| Ungrounded, 1-3                                  | Drive Overload Fault, 4-4                                         |
| Advanced Program Group Parameters, <b>3-13</b>   | Drive Ratings, <b>P-4</b> , <b>A-1</b> DriveExecutive, <b>3-1</b> |
| Ambient Temperatures, 1-2                        | DriveExplorer, <b>3-1</b>                                         |
| Armored Cable, 1-8                               | E                                                                 |
| Auto Rstrt Tries Fault, 4-4                      | _                                                                 |
| Auxiliary Input Fault, 4-3                       | Earthing, see <i>Grounding</i> EMC/RFI                            |
| В                                                | Grounding, Filter, 1-5                                            |
| Before Applying Power, 2-1, 2-2                  | Interference, 1-20                                                |
| Bus Capacitors, Discharging, P-3                 | Enclosure Rating, Changing, 1-2<br>ESD, Static Discharge, P-3     |
| С                                                |                                                                   |
| Cable Length, 1-12                               | F                                                                 |
| Cable, Power, 1-8                                | Faults                                                            |
| Capacitors, Discharging, P-3                     | Auto Rstrt Tries, 4-4                                             |
| Catalog Number Explanation, P-4                  | Auxiliary Input, 4-3                                              |
| CE Conformity, 1-20                              | Comm Loss, 4-4                                                    |
| Checklist, Start-Up, 2-1, 2-2                    | Drive Overload, 4-4                                               |
| Circuit Breakers                                 | Ground Fault, 4-3                                                 |
| Input, <b>1-6</b>                                | Heatsink OvrTmp, 4-3                                              |
| Comm Loss Fault, 4-4                             | HW OverCurrent, 4-3                                               |
| Command Sources for Start and Speed, <b>1-18</b> | I/O Board Fail, <b>4-4</b><br>Motor Overload, <b>4-3</b>          |
| Contactors, Input, 1-11                          | Motor Stalled, 4-3                                                |
| Control, 2 and 3 Wire, 1-14, 1-17                | OverVoltage, 4-3                                                  |
| Conventions, Manual, P-2                         | Parameter Checksum, <b>4-4</b>                                    |
| Cover, Opening, 1-1                              | Phase Short, <b>4-4</b>                                           |
| Cross Reference, Parameter                       | Phase to Ground Short, 4-4                                        |
| by Name, <b>3-27</b>                             | Power Loss, 4-3                                                   |
| •                                                | Power Unit, <b>4-4</b>                                            |
| D                                                | SW OverCurrent, <b>4-4</b>                                        |
| Dimensions                                       | UnderVoltage, <b>4-3</b>                                          |
| Drive, <b>B-5</b>                                | Filter, RFI, <b>1-5</b>                                           |
| Minimum Clearances, 1-2                          | Frame Designations, P-2, A-1, B-5                                 |
| Discharging Bus Capacitors, P-3                  | Fuses                                                             |
| Display, 2-3                                     | Input, <b>1-6</b>                                                 |
| Display Group Parameters, 3-3                    | Ratings, <b>A-1</b>                                               |

| G                                                                | Р                                                           |
|------------------------------------------------------------------|-------------------------------------------------------------|
| General Precautions, P-3                                         | Parameter                                                   |
| Ground Fault, 4-3                                                | Descriptions, 3-1                                           |
| Grounding                                                        | Types, <b>3-1</b>                                           |
| Filter, 1-5                                                      | Viewing and Editing, 2-4                                    |
| General, 1-4                                                     | Parameter Checksum Fault, 4-4                               |
|                                                                  | Parameter Cross Reference                                   |
| Н                                                                | by Name, <b>3-27</b>                                        |
| Heatsink OvrTmp Fault, 4-3                                       | Parameters                                                  |
| HW OverCurrent Fault, 4-3                                        | Advanced Program Group, 3-13                                |
| I                                                                | Display Group, 3-3                                          |
| I/O                                                              | Program Group, 3-8                                          |
| Wiring, <b>1-11</b>                                              | PE Ground, 1-5                                              |
| Wiring Examples, <b>1-14</b> , <b>1-17</b>                       | Phase Short Fault, 4-4                                      |
| I/O Board Fail Fault, 4-4                                        | Phase to Ground Fault, 4-4                                  |
| Input Contactor, 1-11                                            | Potentiometer, Wiring, 1-14                                 |
| Input Fusing, 1-6                                                | Power Cables/Wiring, 1-8                                    |
| Input Potentiometer, 1-14                                        | Power Conditioning, Input, 1-4                              |
| Input Power Conditioning, 1-4                                    | Power Loss Fault, 4-3                                       |
| Installation, 1-1                                                | Power Unit Fault, 4-4                                       |
| Integral Keypad, 2-3                                             | Powering Up the Drive, 2-1, 2-2                             |
| Interference, EMC/RFI, 1-20                                      | Precautions, General, <b>P-3</b>                            |
| K                                                                | Product Selection, <b>B-1</b>                               |
|                                                                  | Program Group Parameters, <b>3-8</b>                        |
| Keypad, <b>2-3</b>                                               | Programming, 3-1                                            |
| L                                                                | PTC Analog Input Wiring, 1-14                               |
| LEDs, <b>2-3</b>                                                 | R                                                           |
|                                                                  | Ratings, A-1                                                |
| M                                                                | Reflective Wave Protection, 1-9                             |
| Minimum Clearances, 1-2                                          | Removing Cover, 1-1                                         |
| Motor Cable Length, 1-9                                          | Repeated Start/Stop, 1-11                                   |
| Motor Overload Fault, 4-3                                        | Repeated Start/Stop Precautions,                            |
| Motor Stalled Fault, 4-3                                         | 1-11                                                        |
| motor starter, <b>1-6</b>                                        | RFI, see EMC/RFI                                            |
| Mounting Options and Clearances, 1-2                             | RWR (Reflective Wave Reducer), 1-9                          |
| MOVs, <b>1-3</b>                                                 | S                                                           |
| 0                                                                | Safety Ground, 1-5                                          |
| •                                                                | Shielded Power Cables, 1-8                                  |
| Opening the Cover, <b>1-1</b> Operating Temperatures, <b>1-2</b> | Short Circuit Protection, 1-6                               |
| Operator Interface, 2-3                                          | Software, <b>3-1</b>                                        |
| OverVoltage Fault, 4-3                                           | Start and Speed Reference Selection and Control, 1-18, 1-19 |

Start/Stop, Repeated, 1-11 Start-Up Checklist, 2-1, 2-2 Static Discharge, ESD, P-3 Status LEDs, 2-3 Supply Source, AC, 1-3 SW OverCurrent Fault, 4-4 System Grounding, 1-4 Т Terminal Block 1/0, 1-12 Power, 1-10 Three Wire Control, 1-14, 1-17 Two Wire Control, 1-14, 1-17 U UnderVoltage Fault, 4-3 Ungrounded Supply, 1-3 Unshielded Power Cables, 1-8 W Watts Loss, A-4 Wiring, 1-1 Block Diagram, 1-13 1/0, 1-11 I/O Examples, 1-14, 1-17 Potentiometer, 1-14 Power, 1-8 PTC Example, 1-14

|   |   | _    |
|---|---|------|
| - | ~ | ^v / |
| ш | u | EX-4 |

Notes:

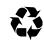

#### www.rockwellautomation.com

#### Power, Control and Information Solutions Headquarters

Americas: Rockwell Automation, 1201 South Second Street, Milwaukee, WI 53204-2496 USA, Tel: (1) 414.382.2000, Fax: (1) 414.382.4444
Europe/Middle East/Africa: Rockwell Automation, Vorstham/Boulevard du Souverain 36, 1170 Brusseks, Belgium, Tel: (32) 2 663 0600, Fax: (32) 2 663 0640
Asia Pacific Rockwell Automation, Level 14, Core F, Cyberport 3, 100 Cyberport Road, Hong Rong, Tel: (852) 2887 4788, Fax: (852) 2508 1846

Publication 22A-UM001J-EN-E - June 2013

Supersedes Publication 22A-UM001I-EN-E September 2010